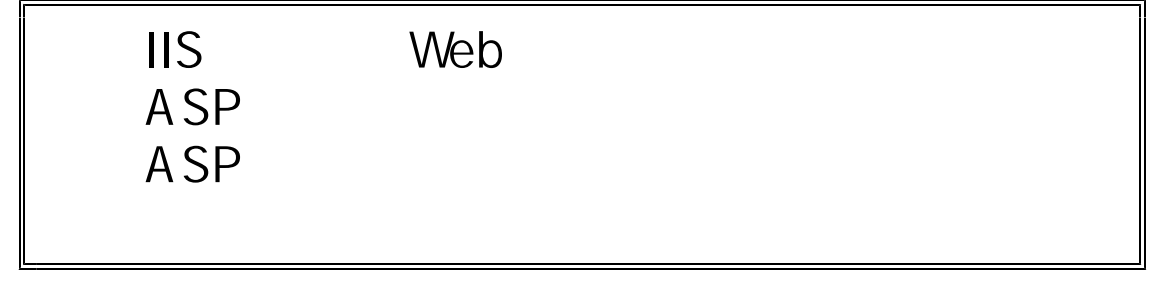

http://www1.iwate-ed.jp/

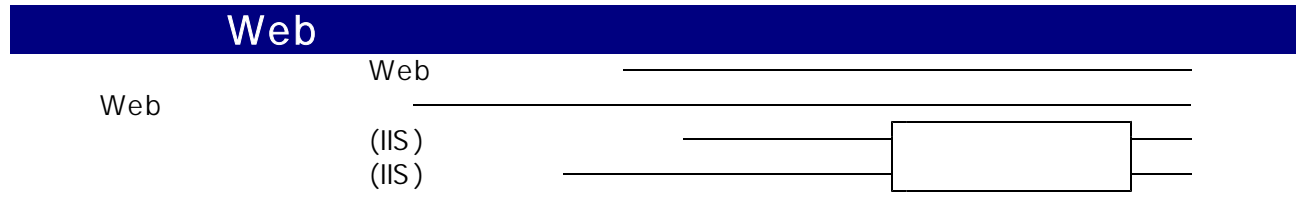

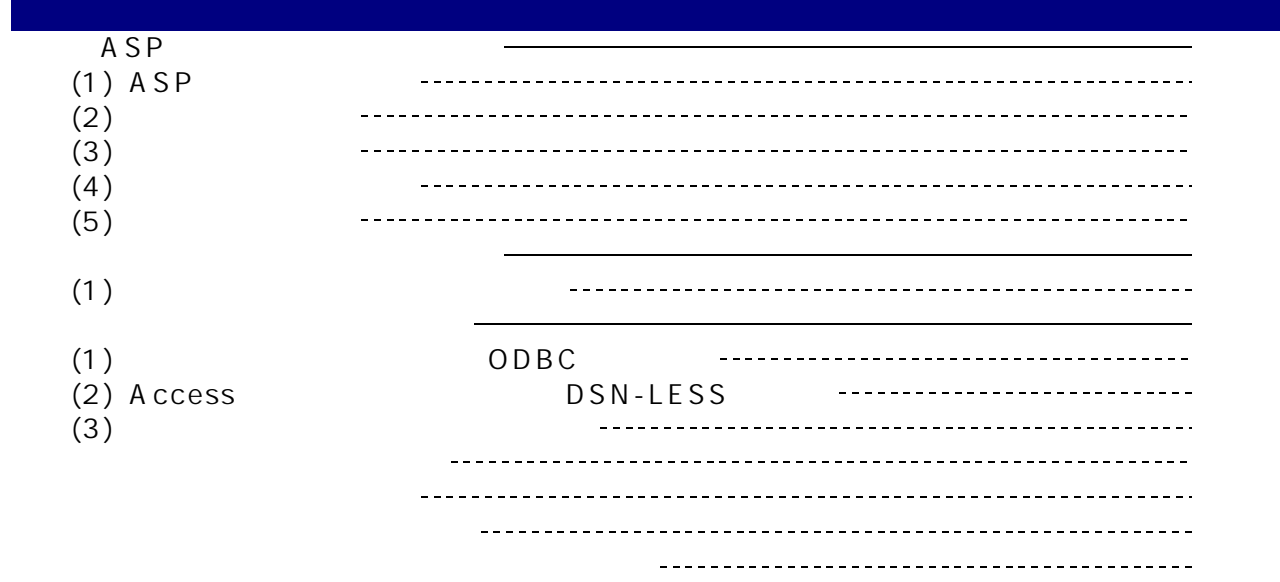

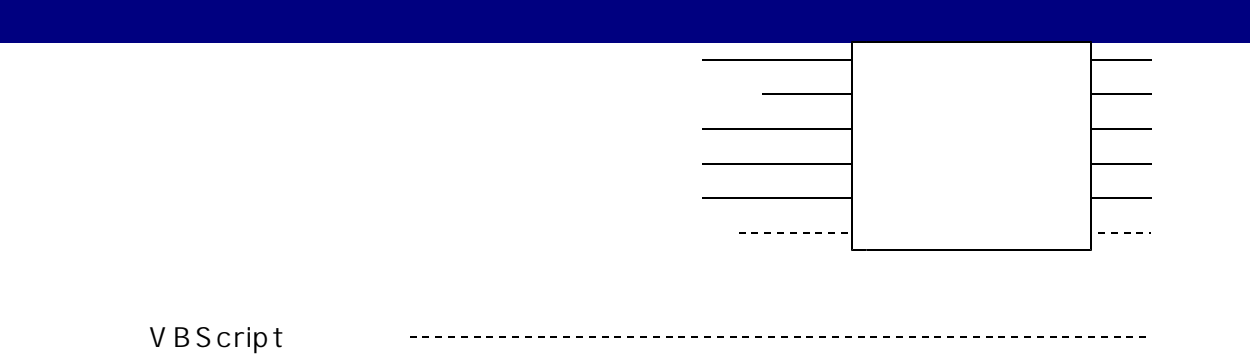

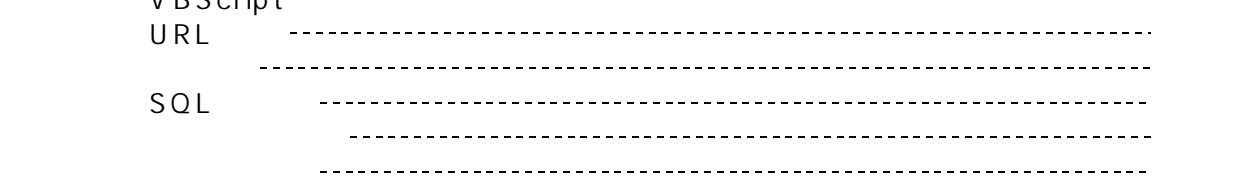

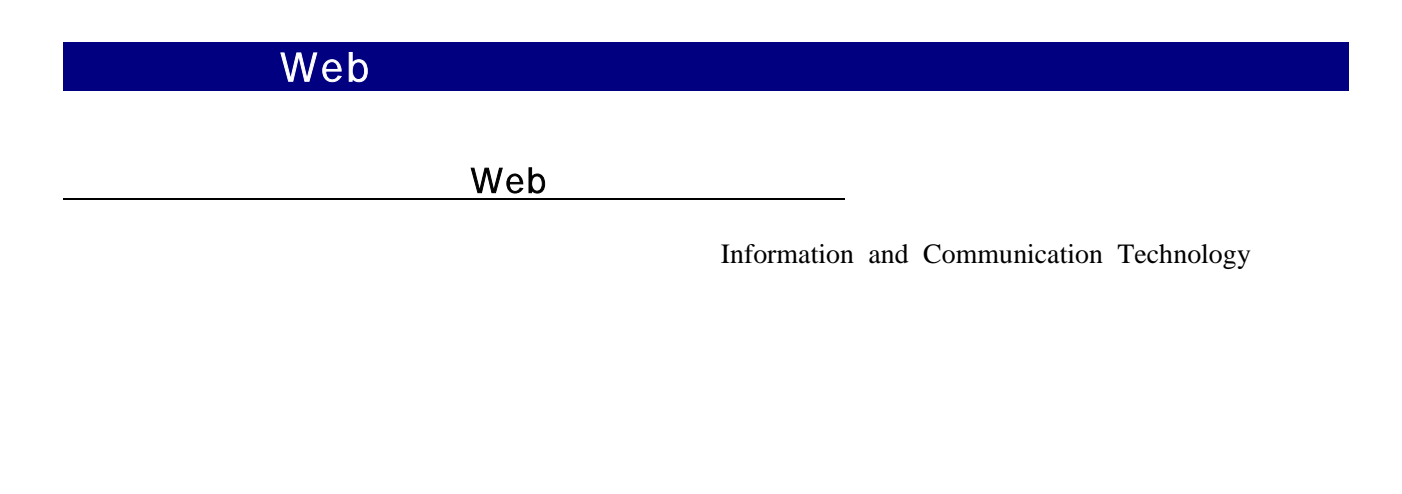

webサーバを使われることで、先に述べていることで、その他には、Webサーバの機能を提供していることで、その他には、Web

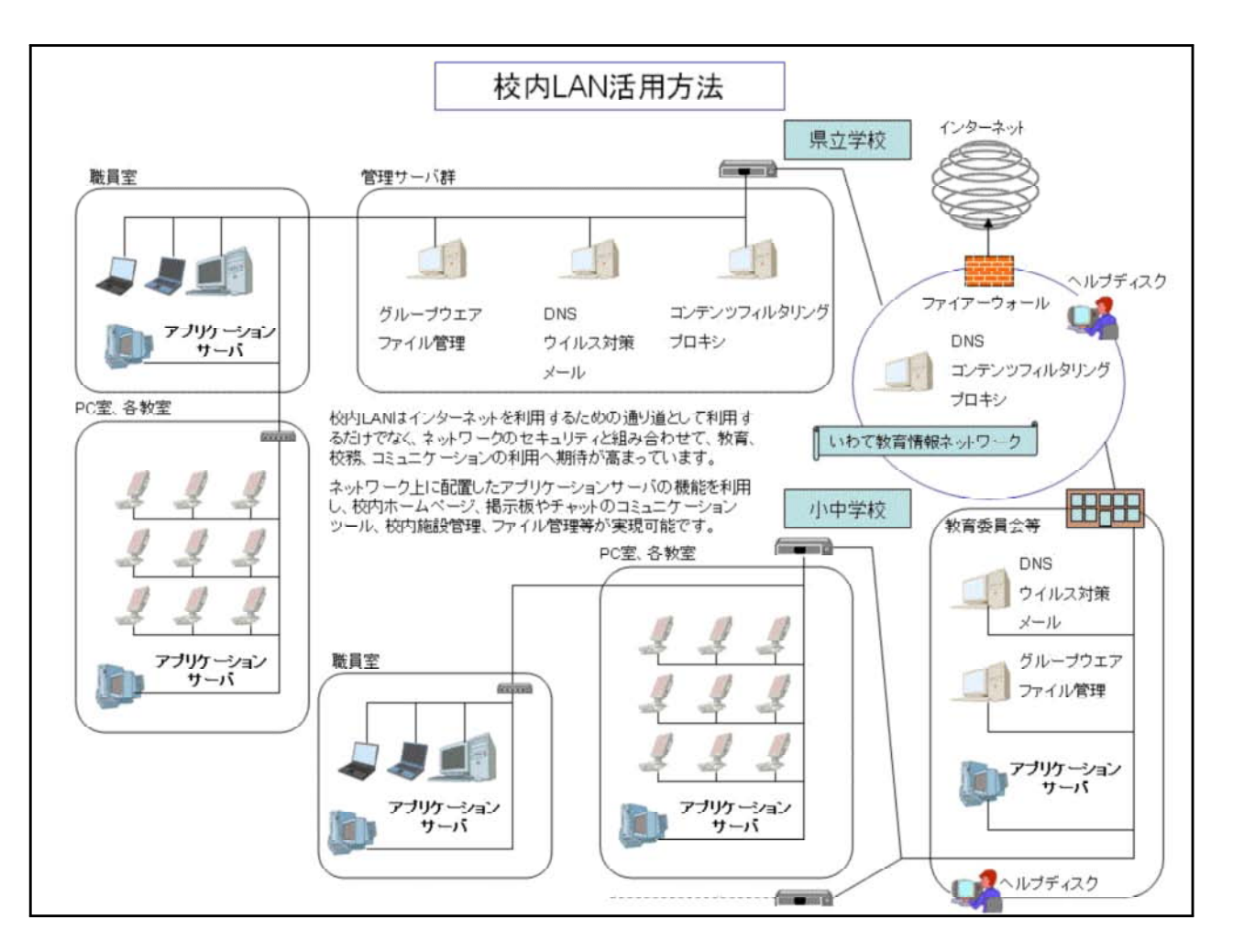

 $Web$ 

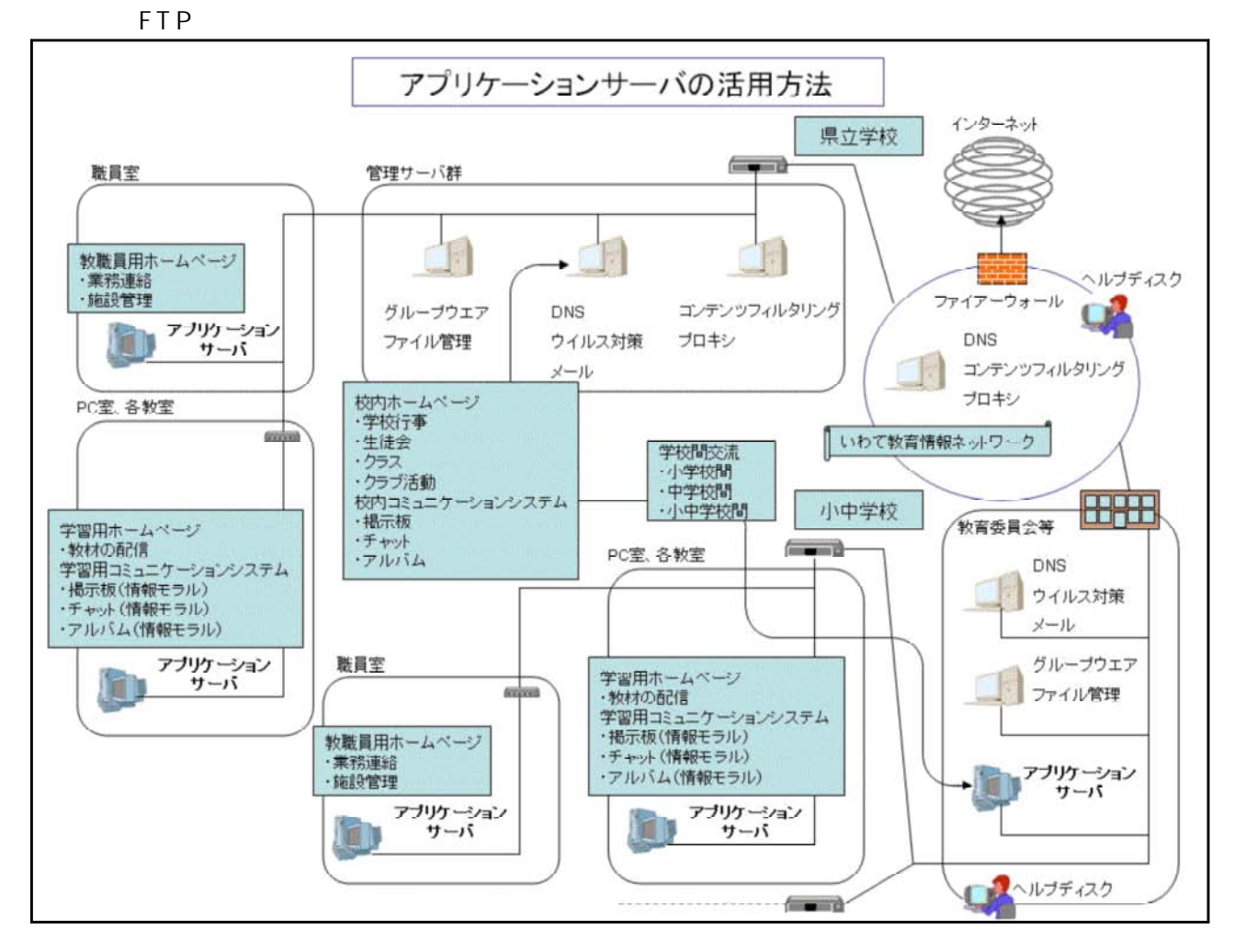

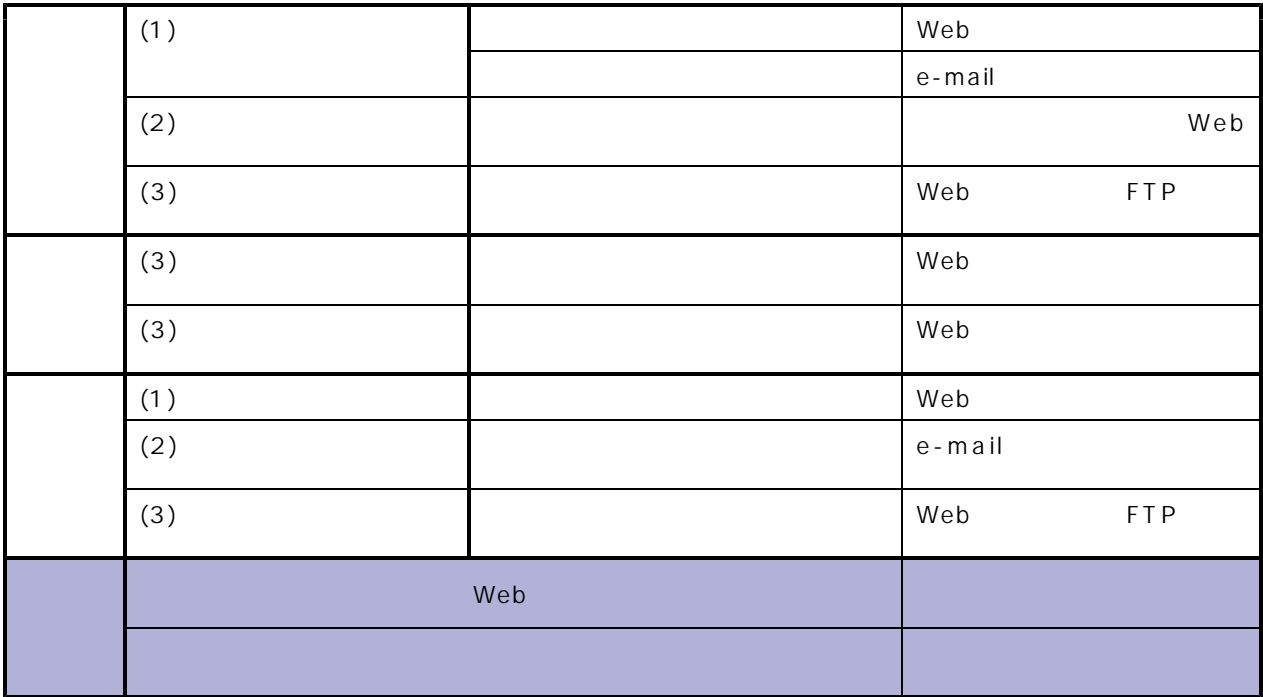

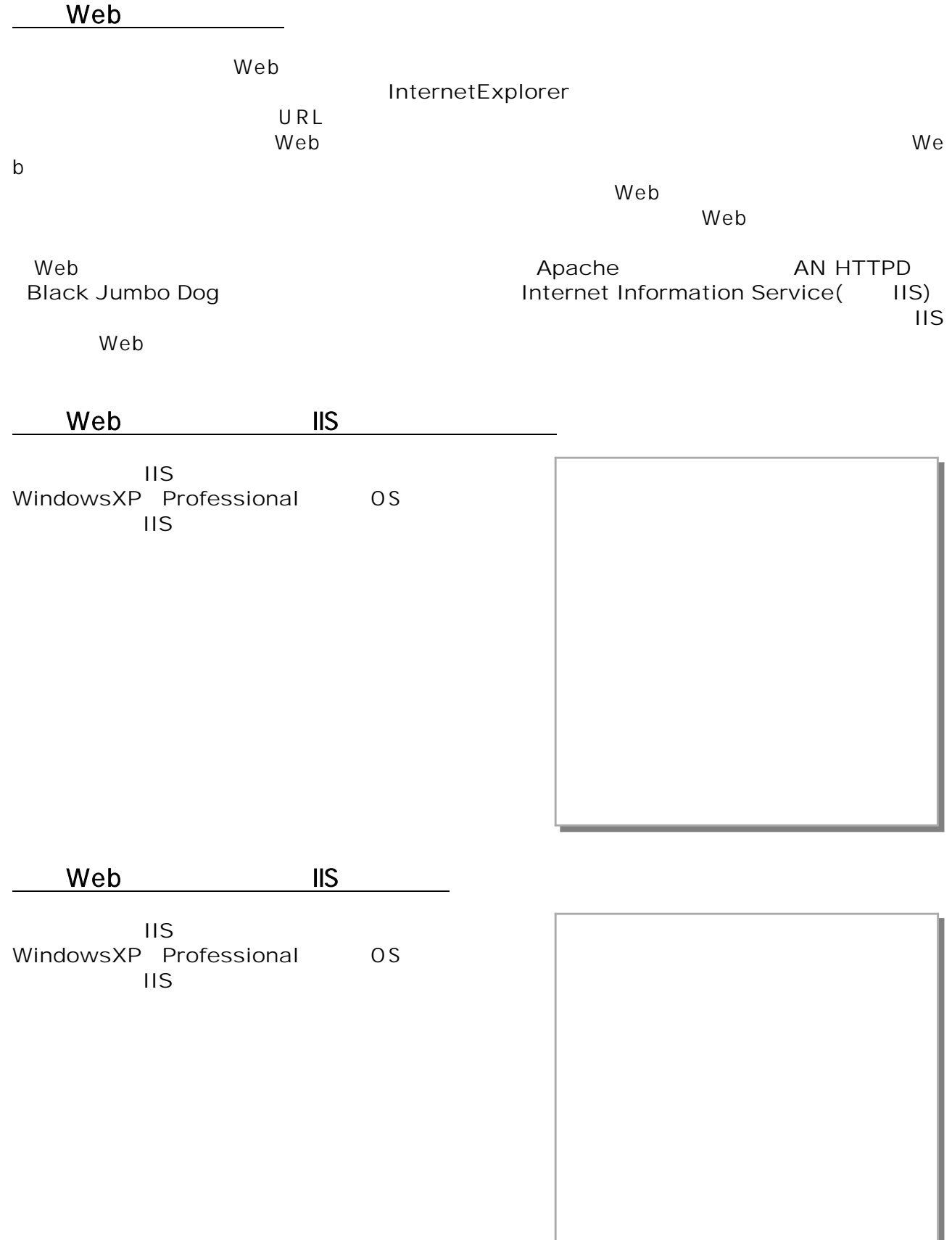

### ASP

# (1)  $\begin{array}{c} \overline{A} \\ ASP \end{array}$

 $\mathsf{ASP}$ 

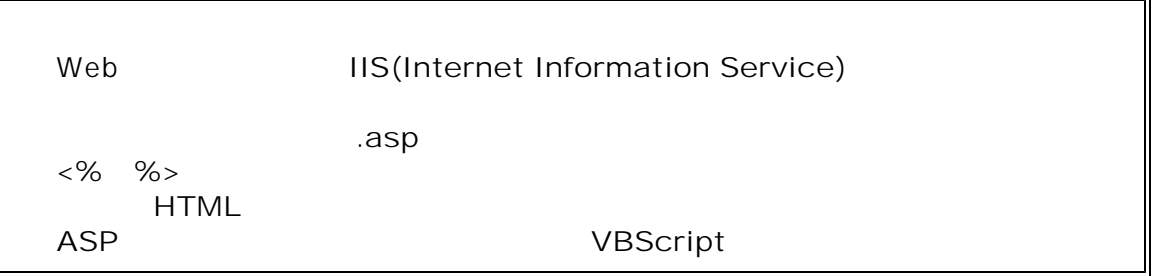

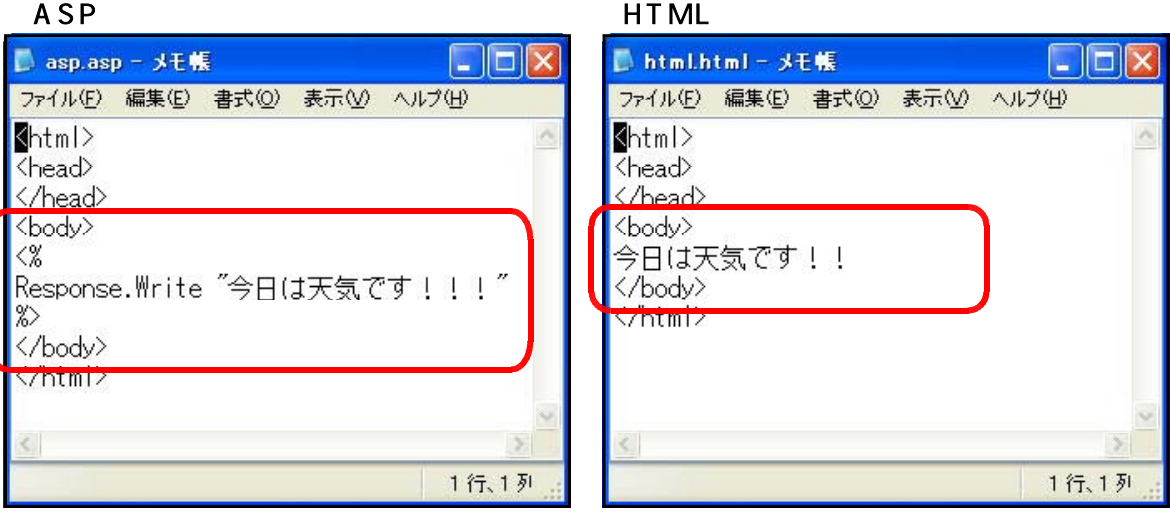

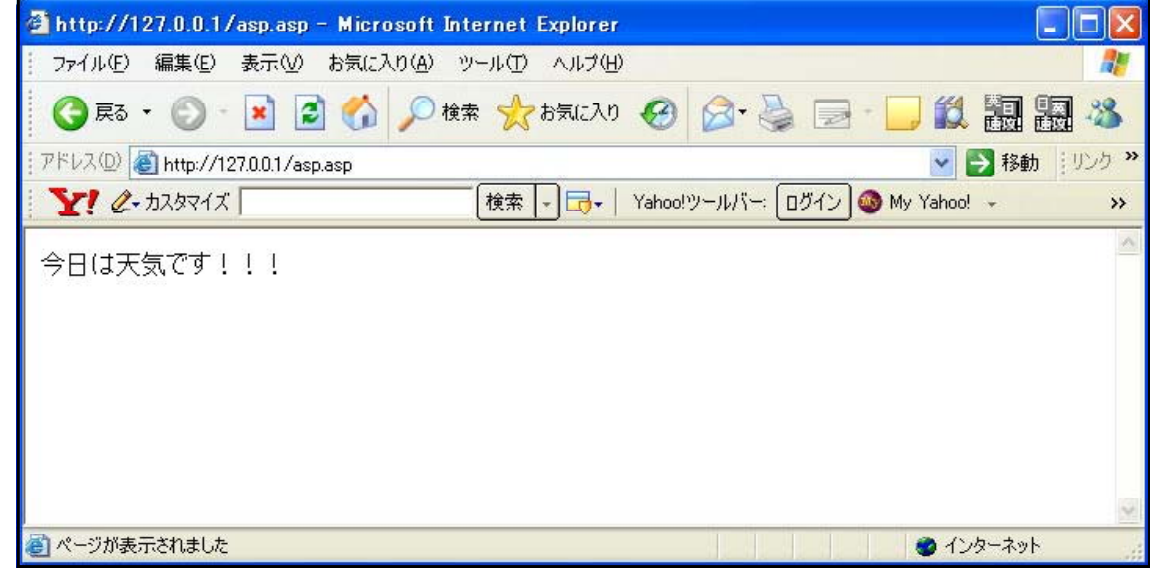

( ) HTML<br>ASP Web http

ASP Web http http

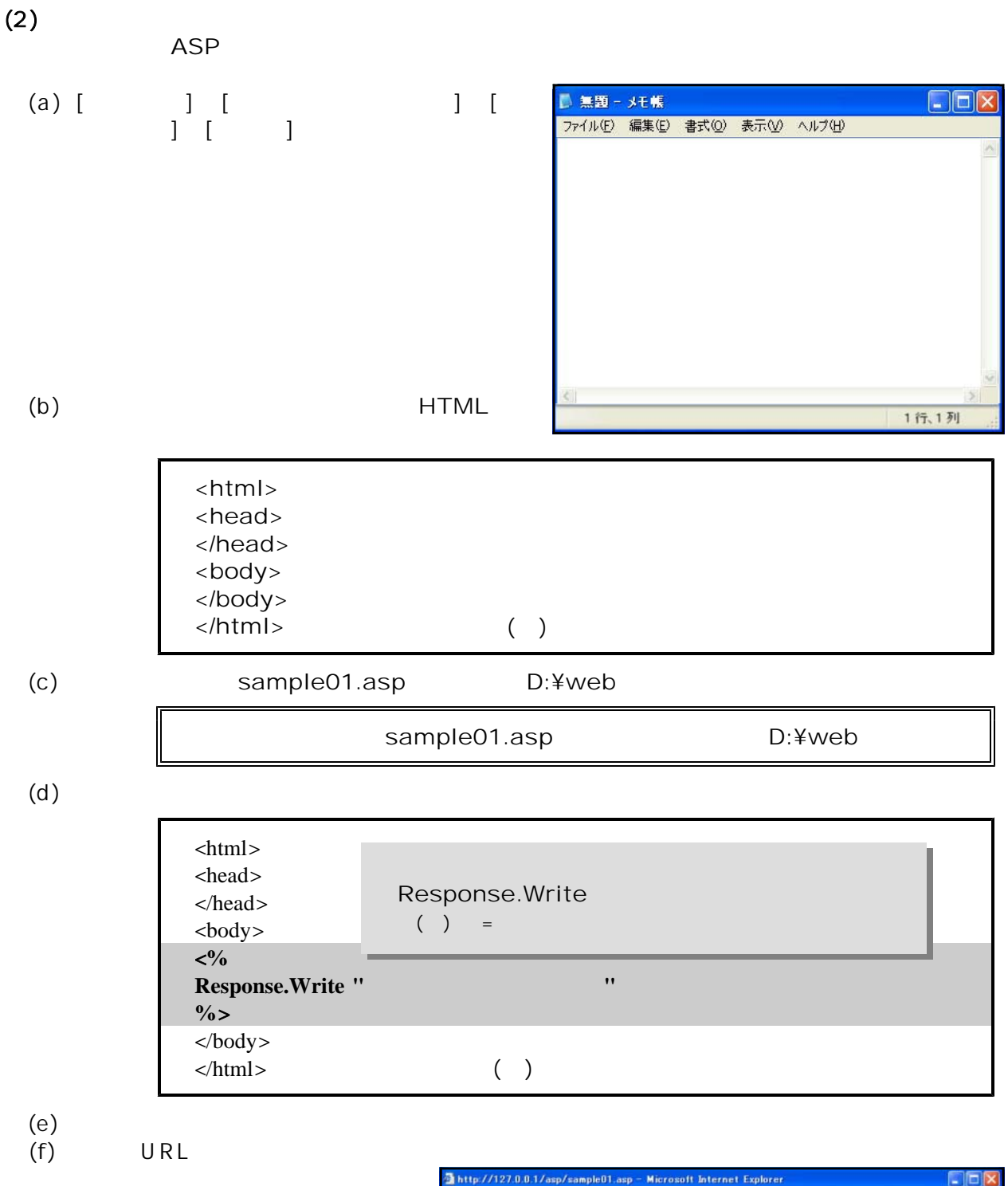

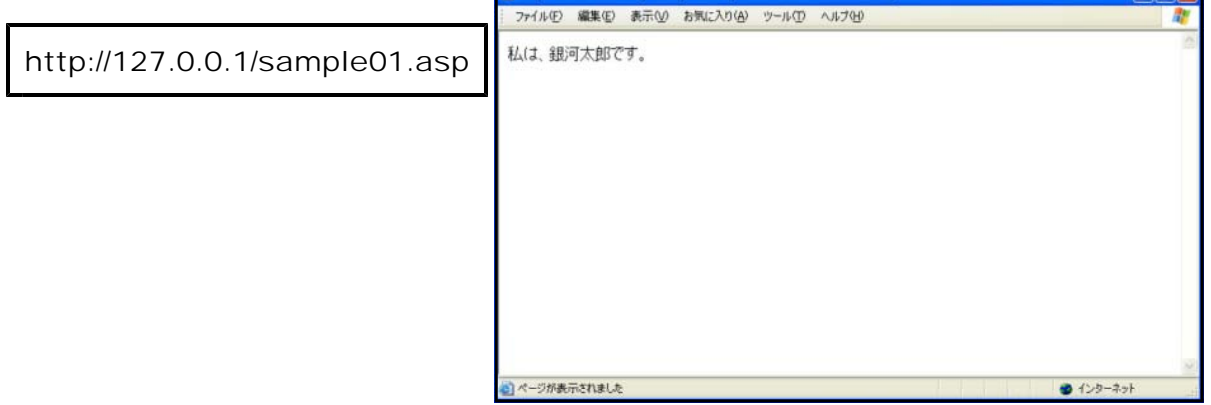

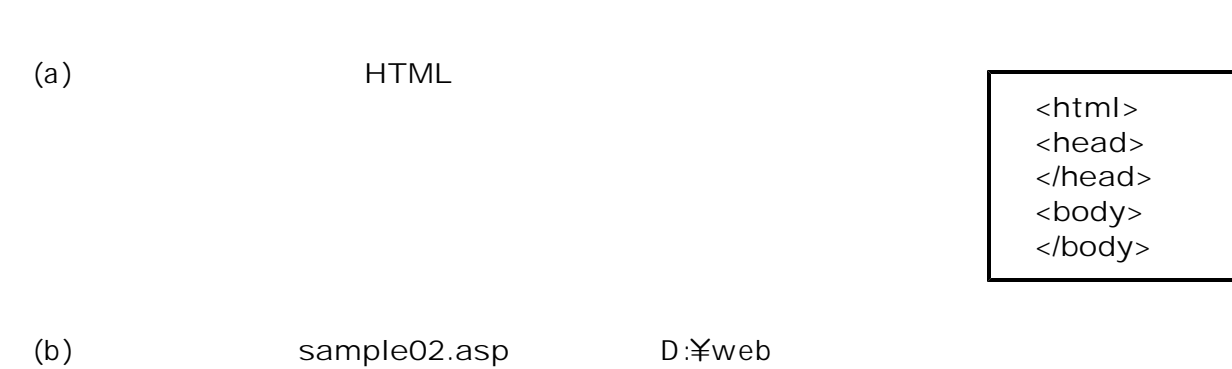

ファイル名 : sample02.asp 保存先 : D:¥web

 $\left( c \right)$ 

 $(3)$ 

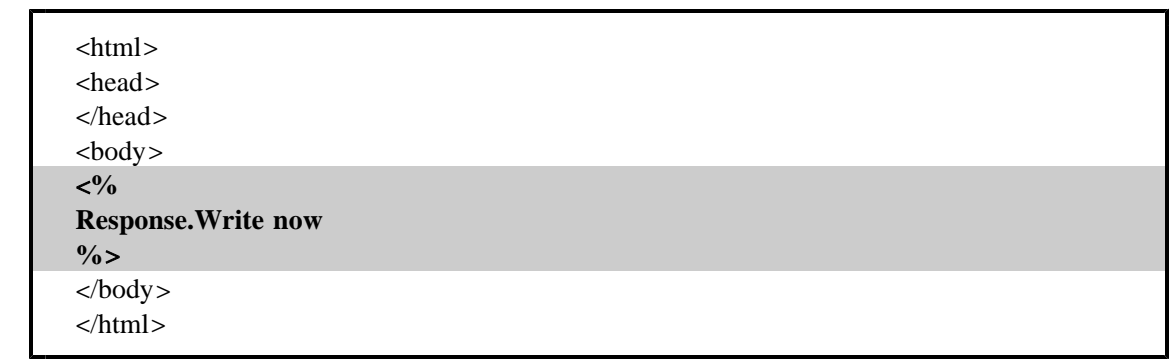

 $(d)$ 

 $(f)$  URL

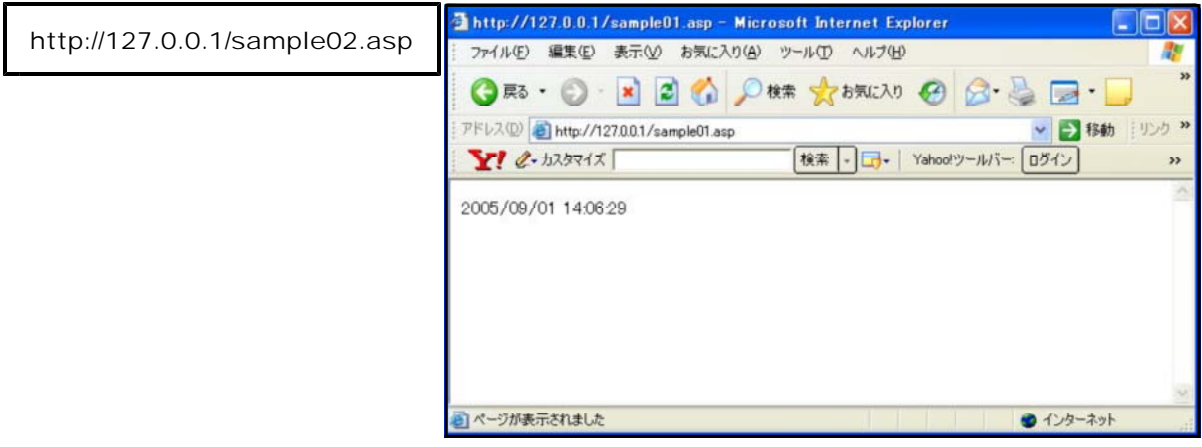

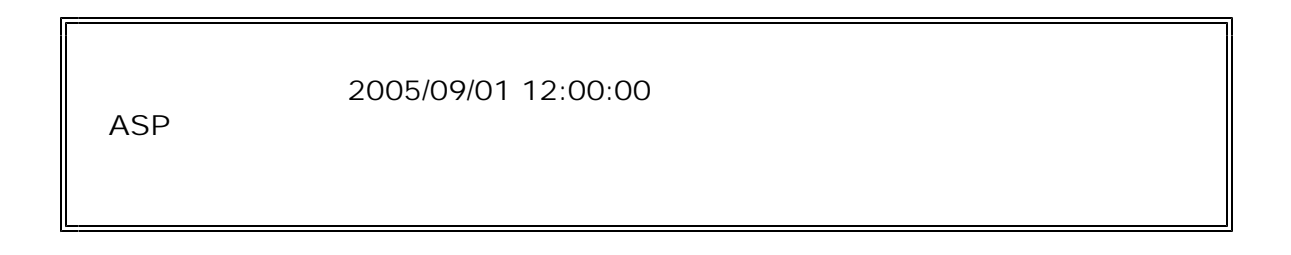

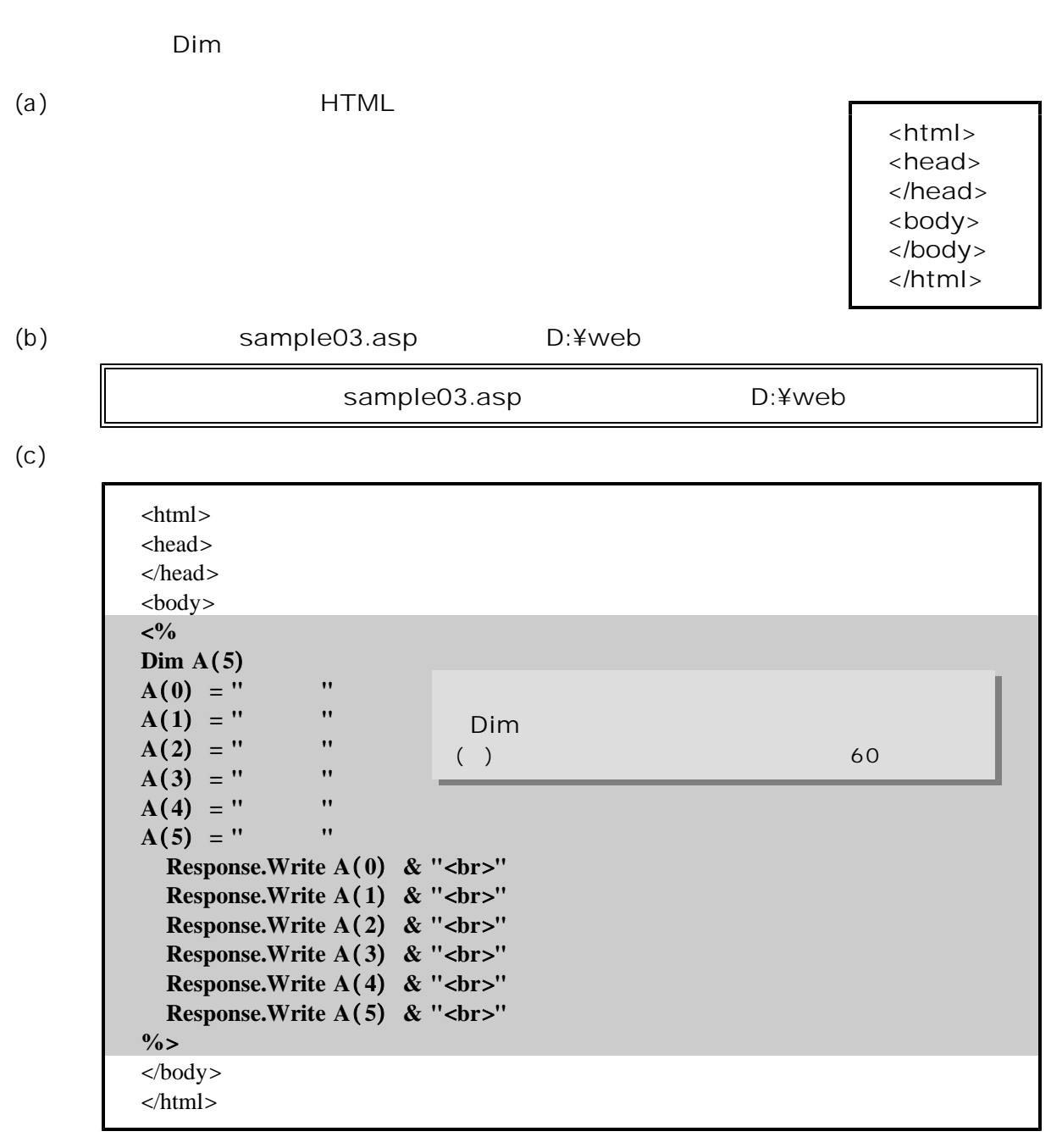

 $(d)$ 

 $(4)$ 

 $(e)$  URL

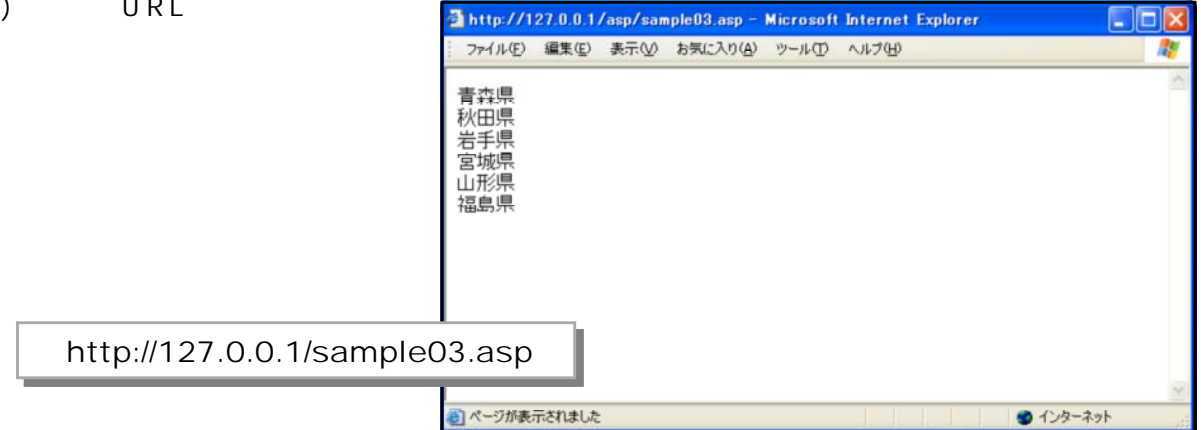

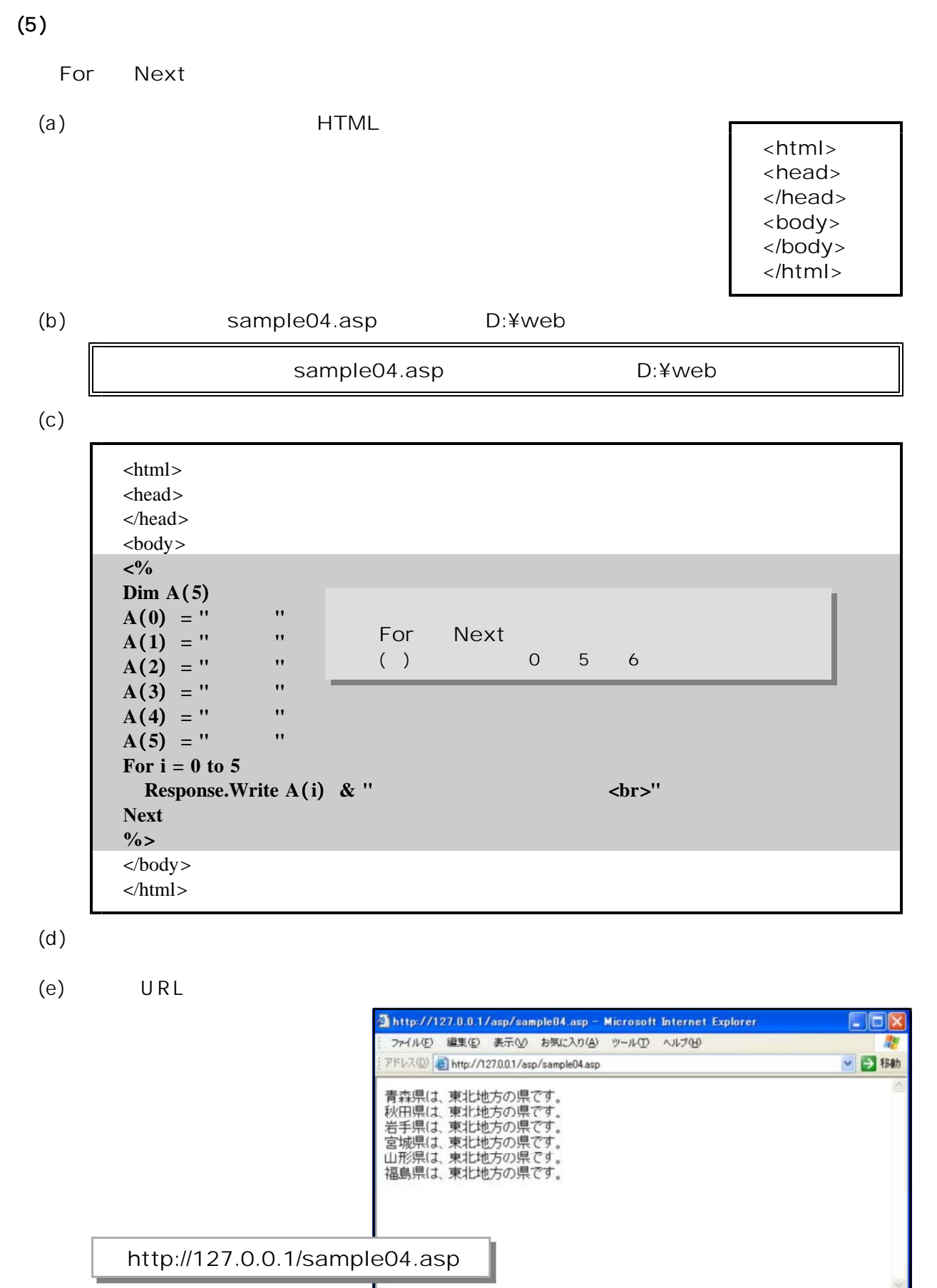

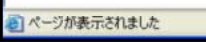

● インターネット

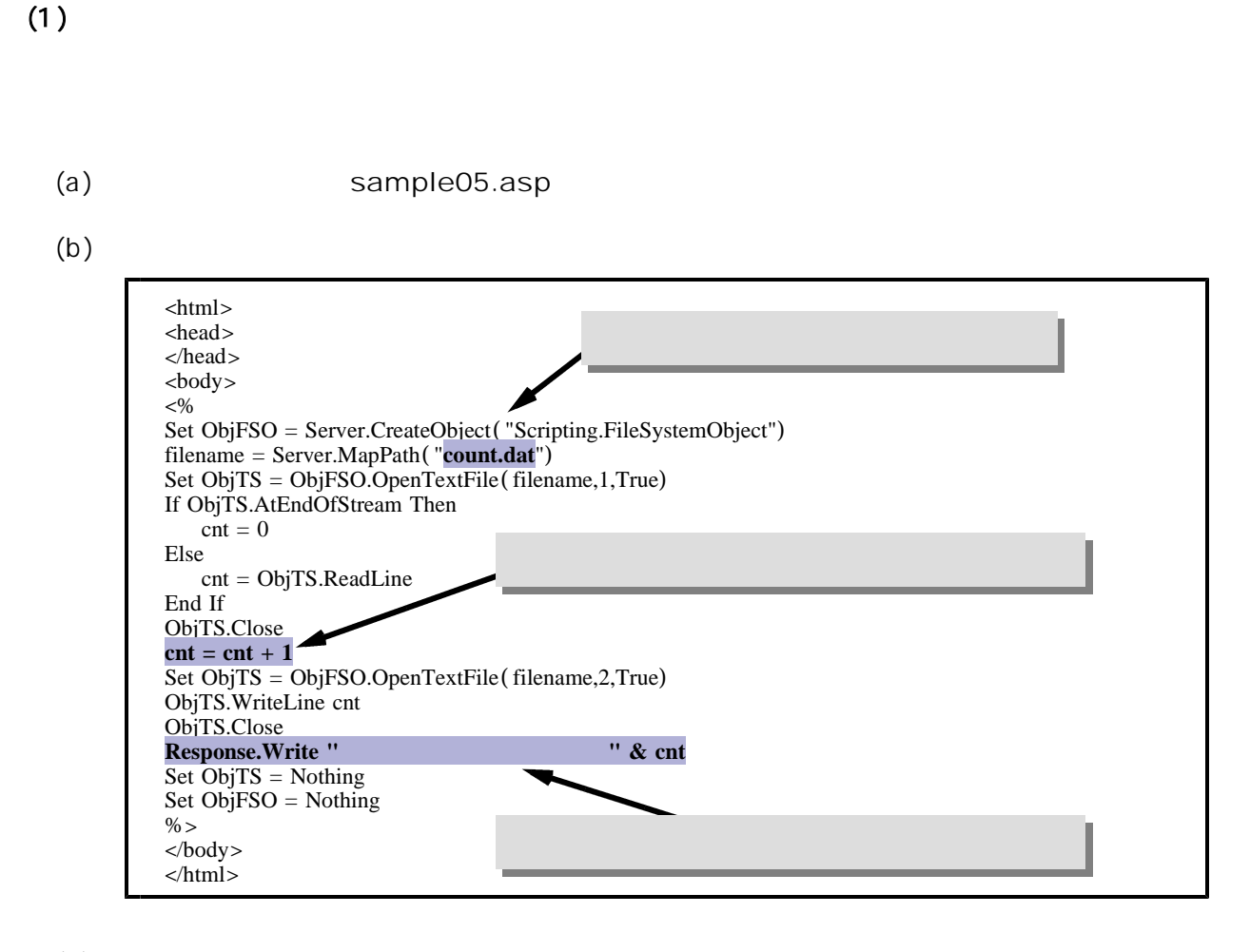

#### $(c)$

(d) URL  $\Box$ 

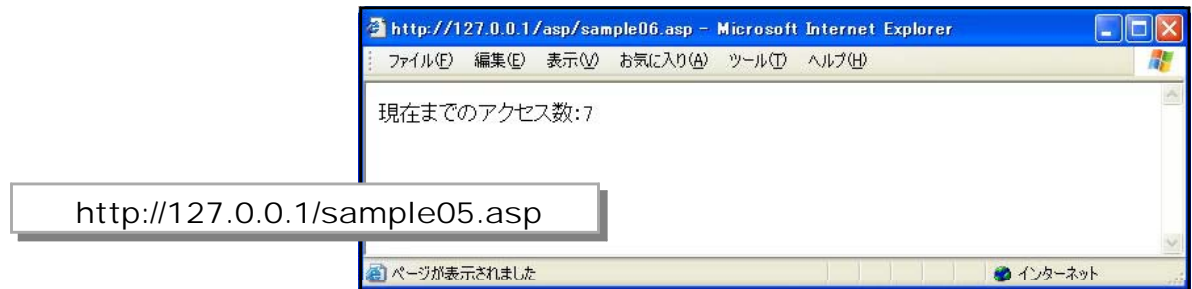

#### <memo>

\_\_\_\_\_\_\_\_\_\_\_ -----------------------------------------------------------

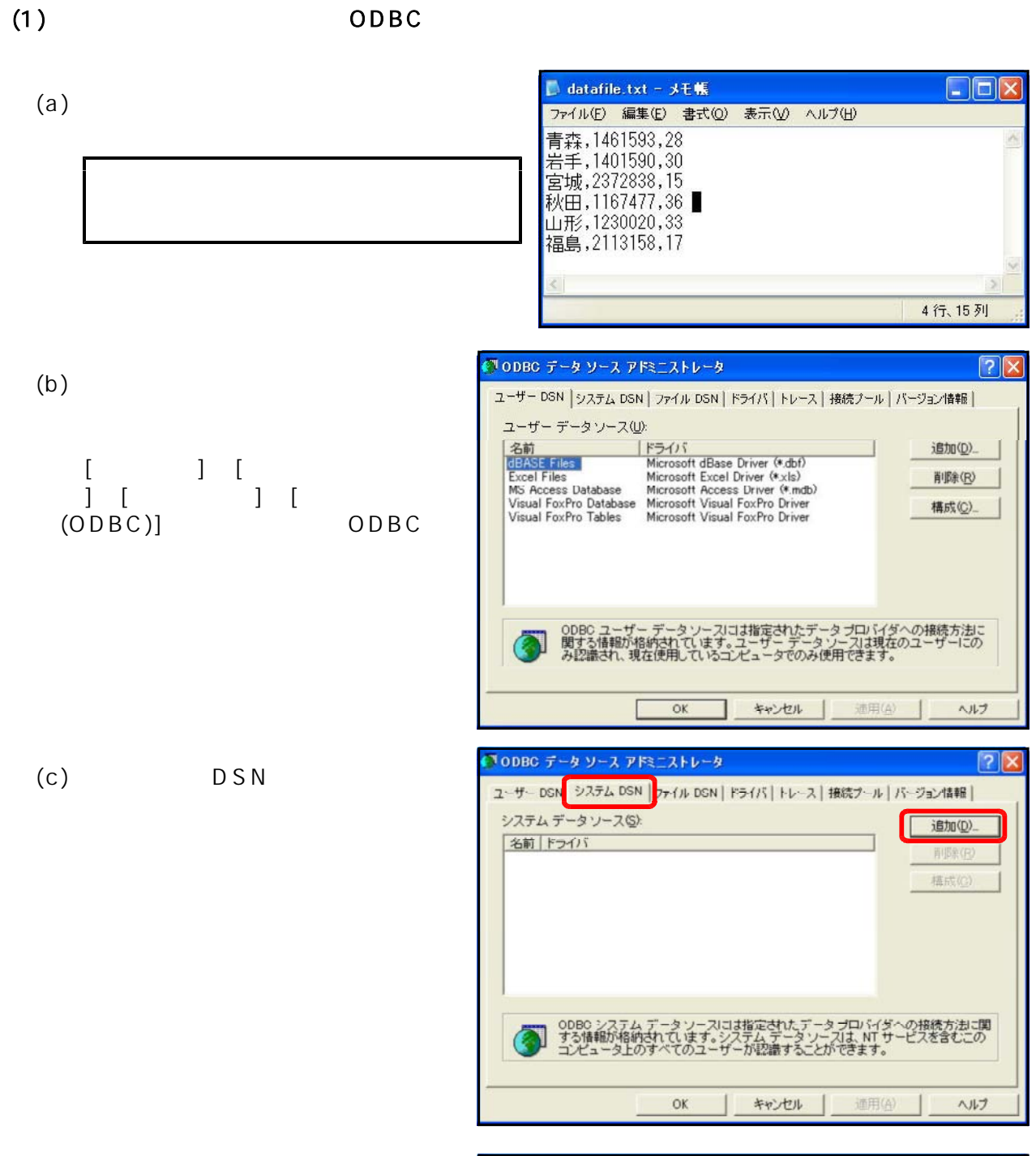

(d) [ ] M icrosoft Text Driver (\*.txt,\*.cs  $[$  ]

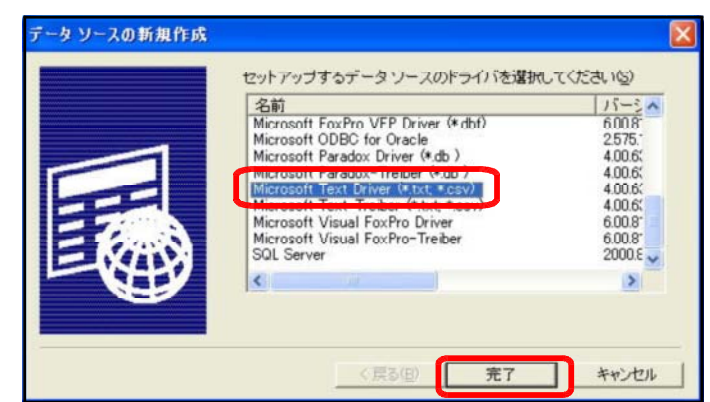

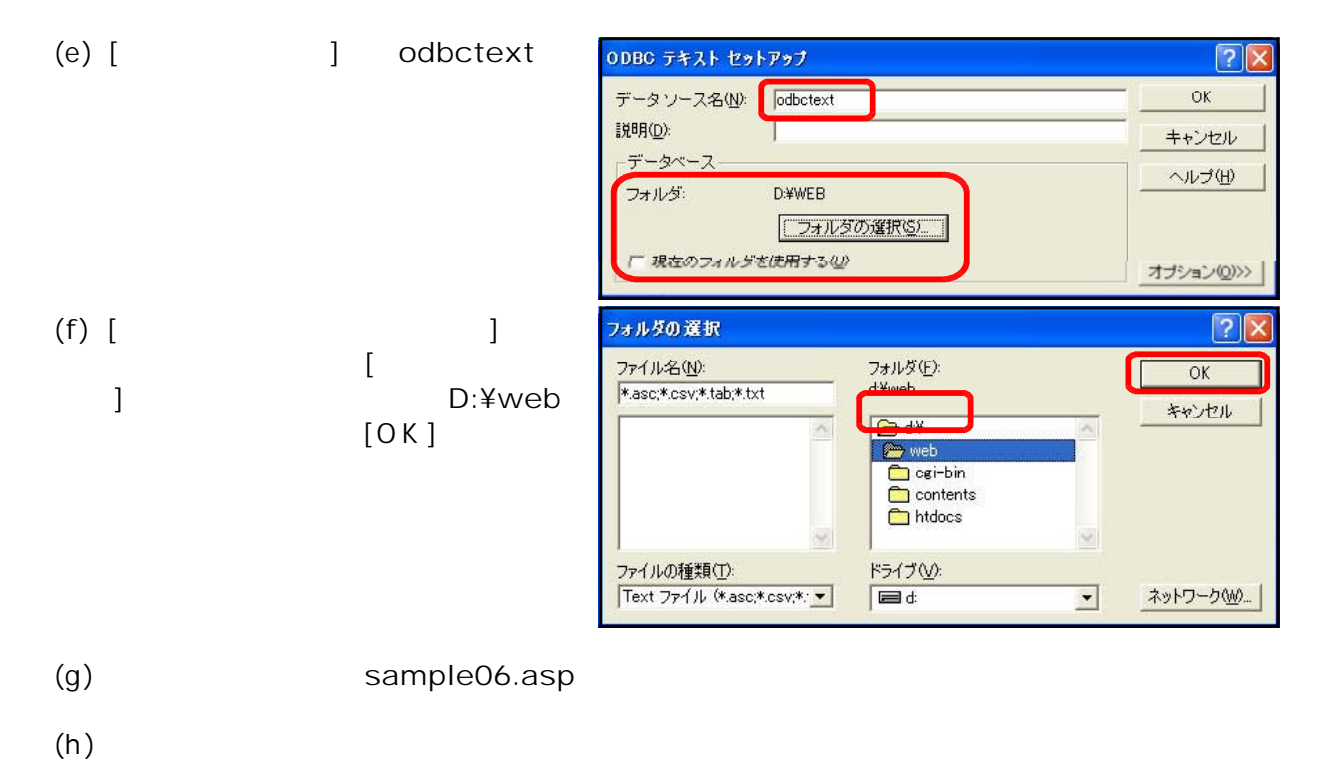

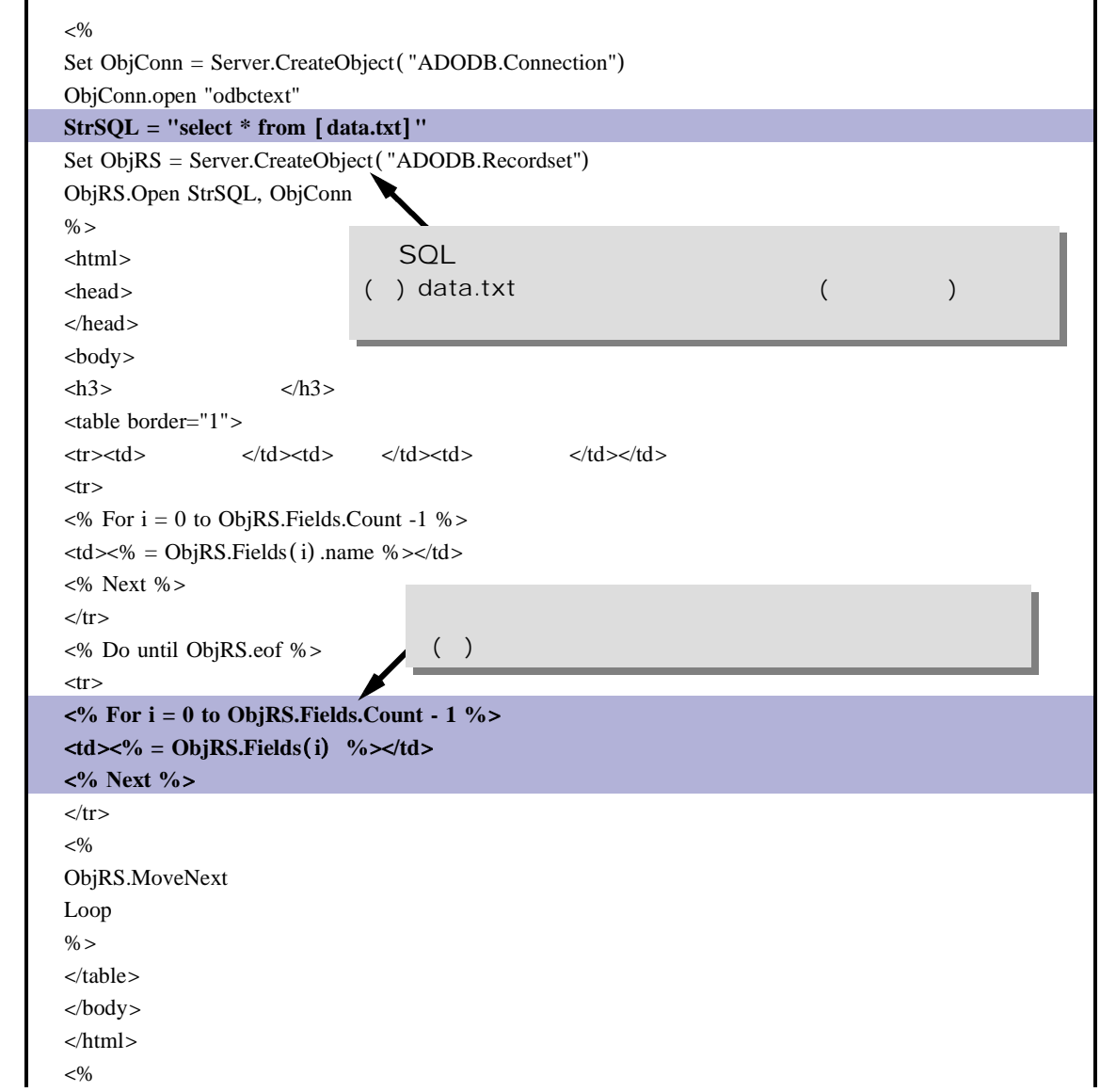

ObjRS.Close  $Set \; ObjRS = Nothing$ ObjConn.Close Set ObjConn = Nothing  $% >$ 

 $(i)$ 

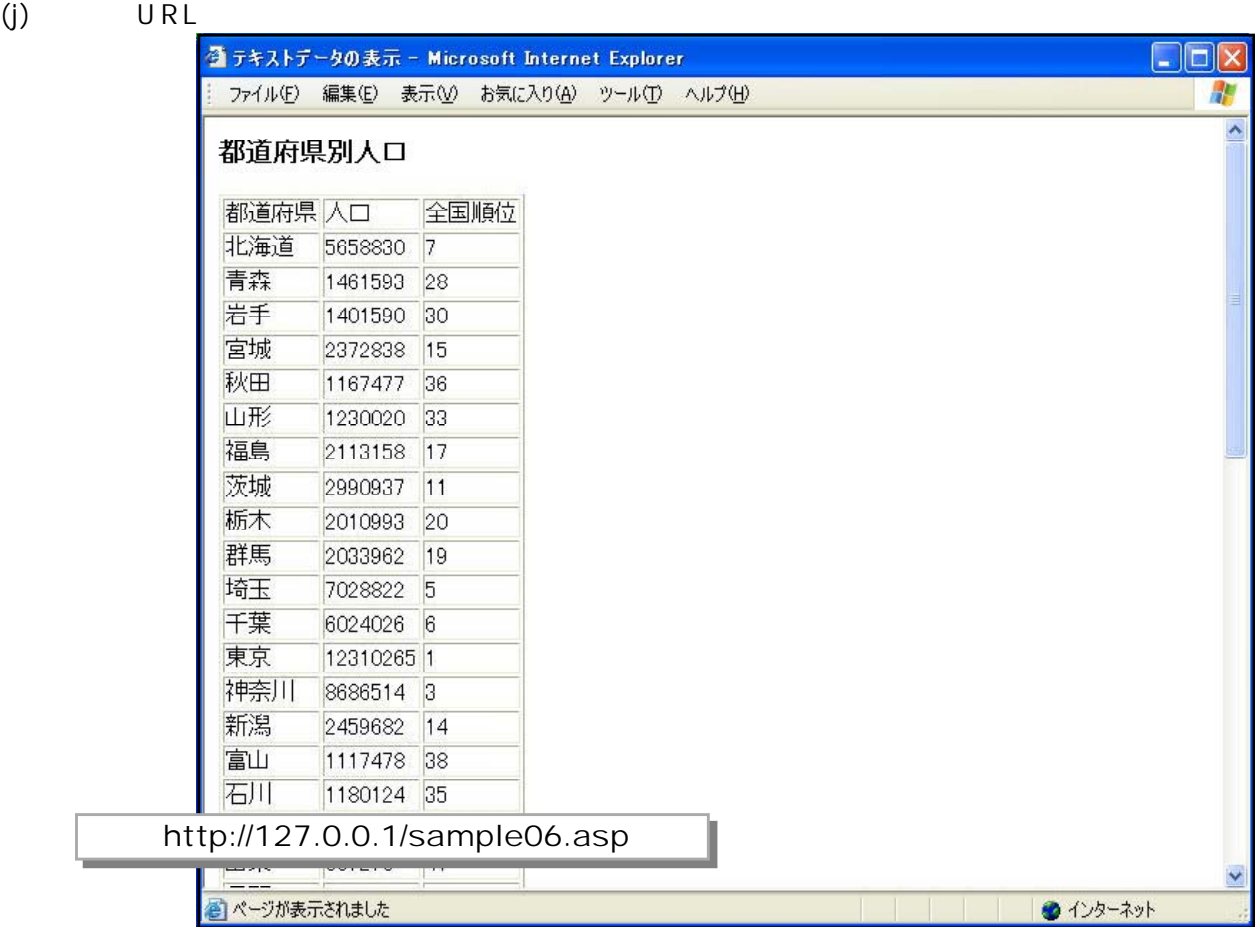

#### <memo>

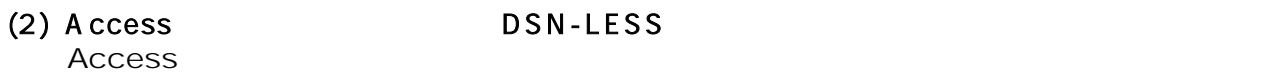

(a) Access

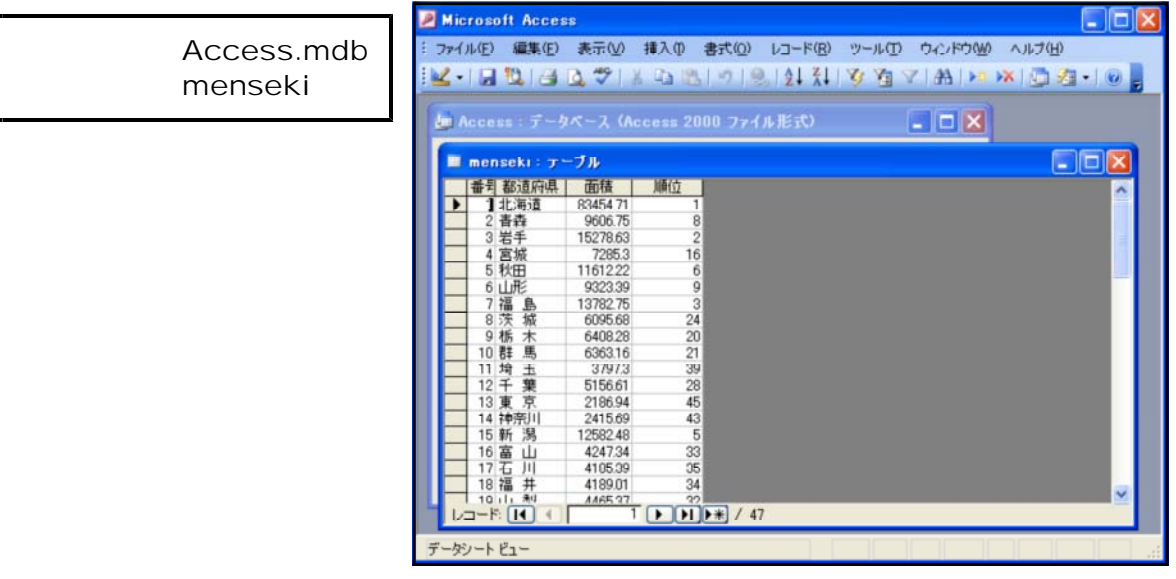

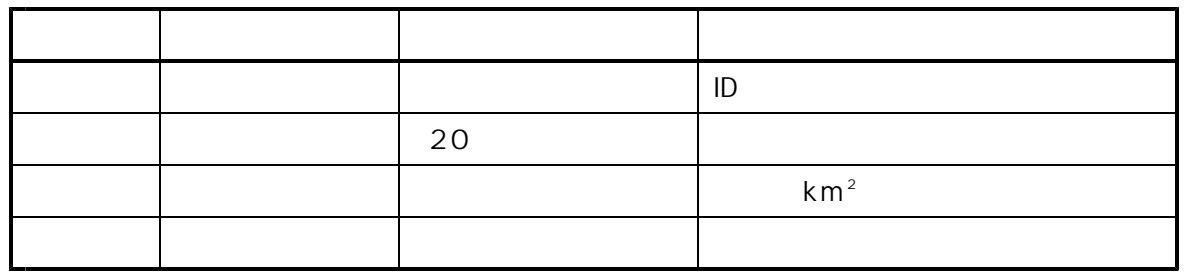

$$
(\mathsf{b})
$$

(b) sample07.asp

(c) Access

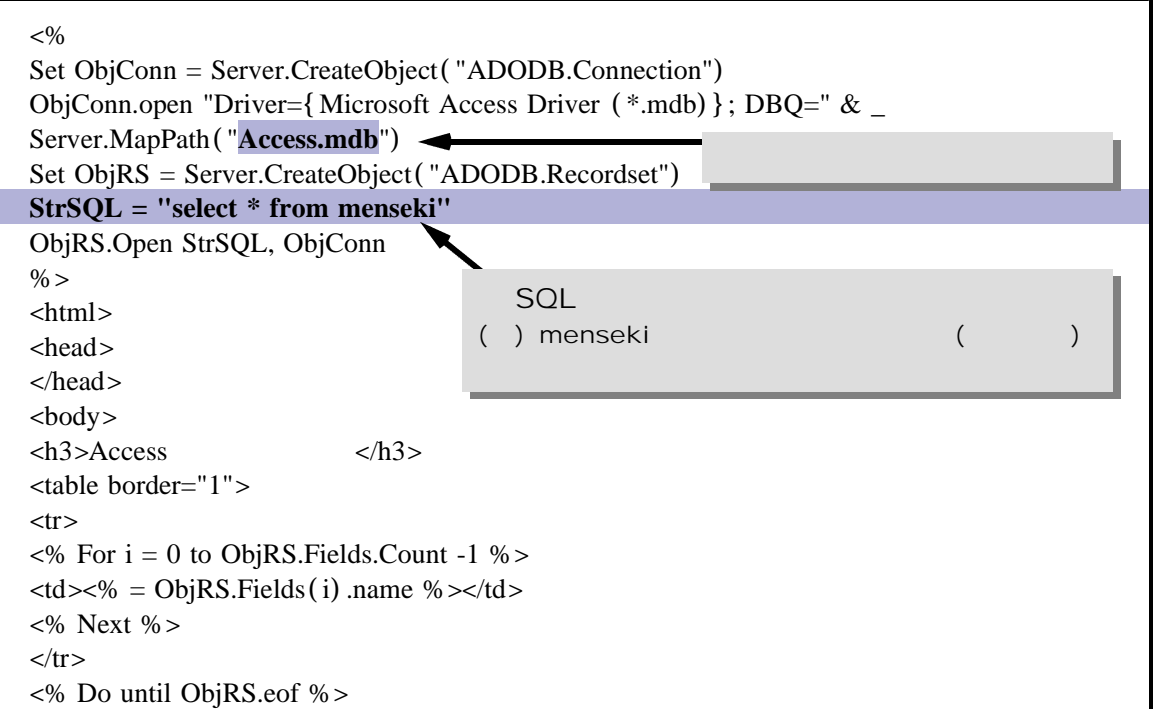

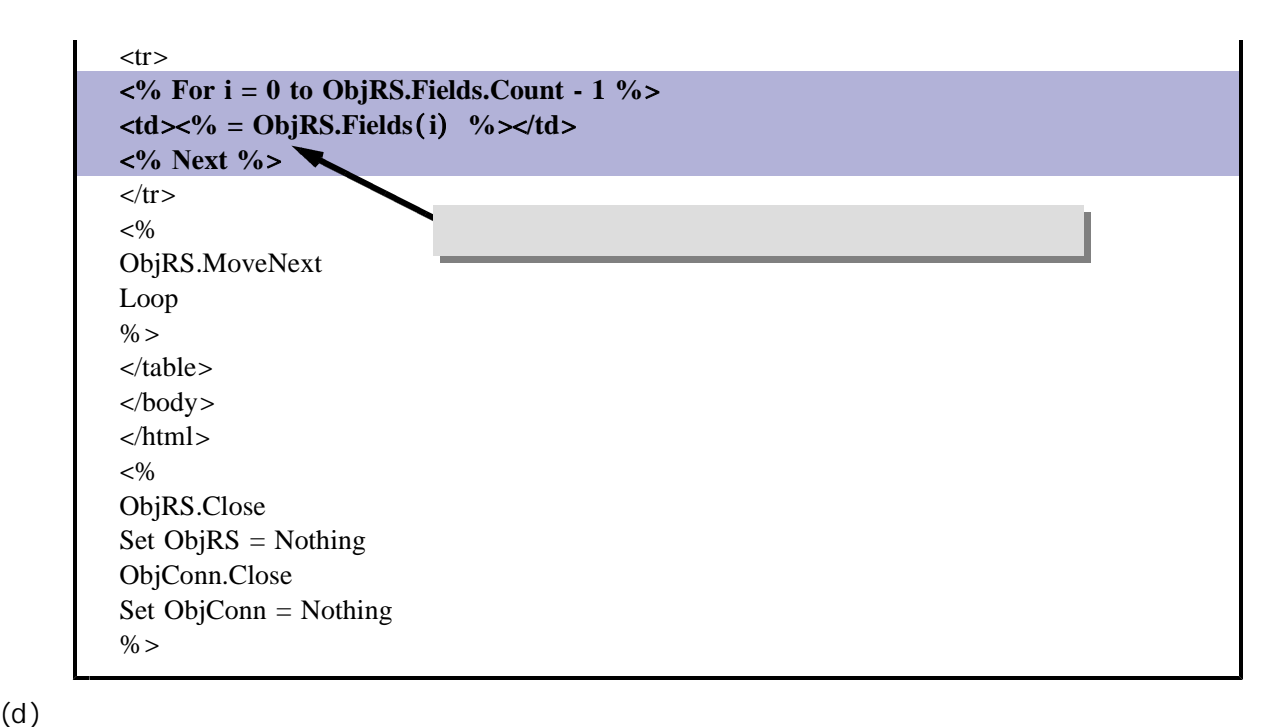

$$
(\mathsf{d})
$$

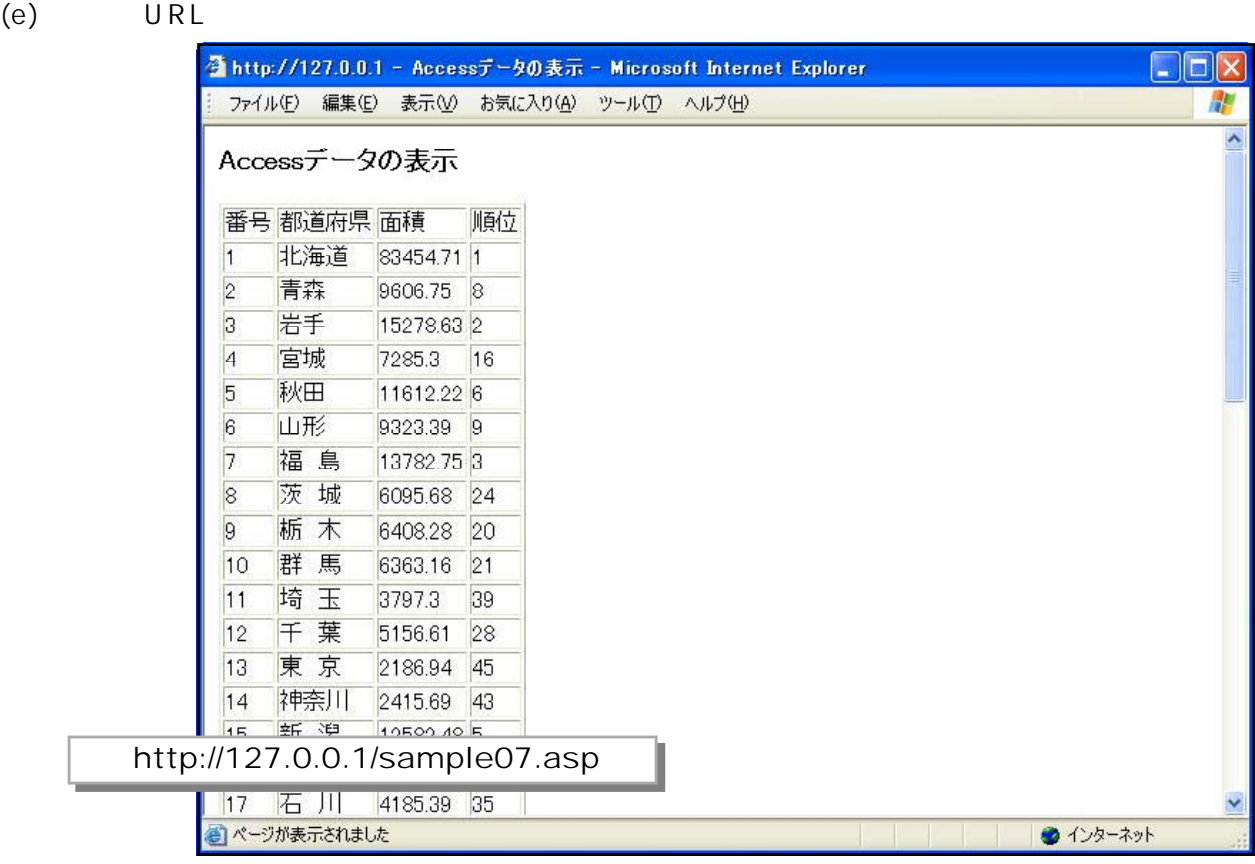

#### <memo>

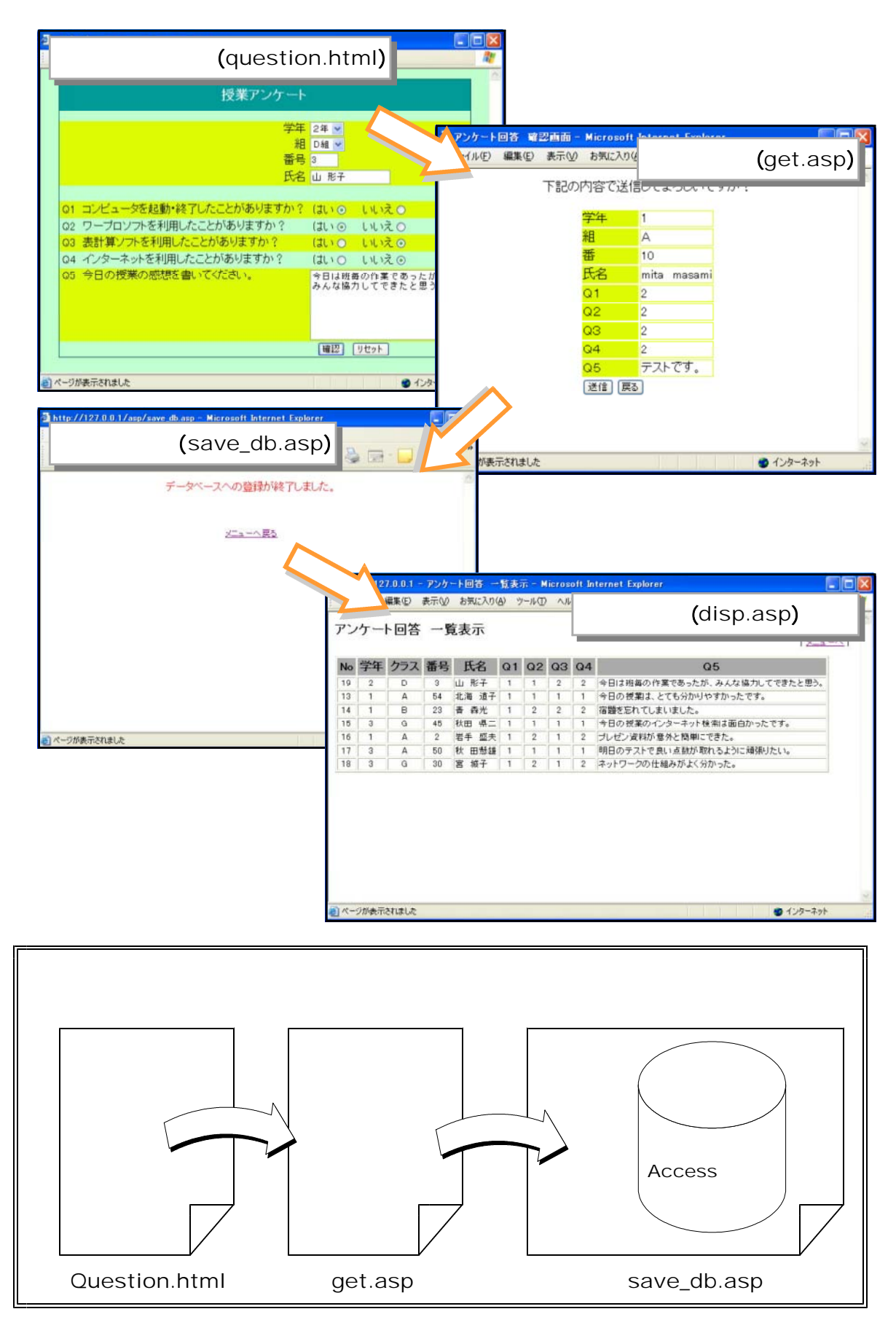

#### **Ouestion.html**

eb<sup>«</sup>

(a)  $Question.html$ 

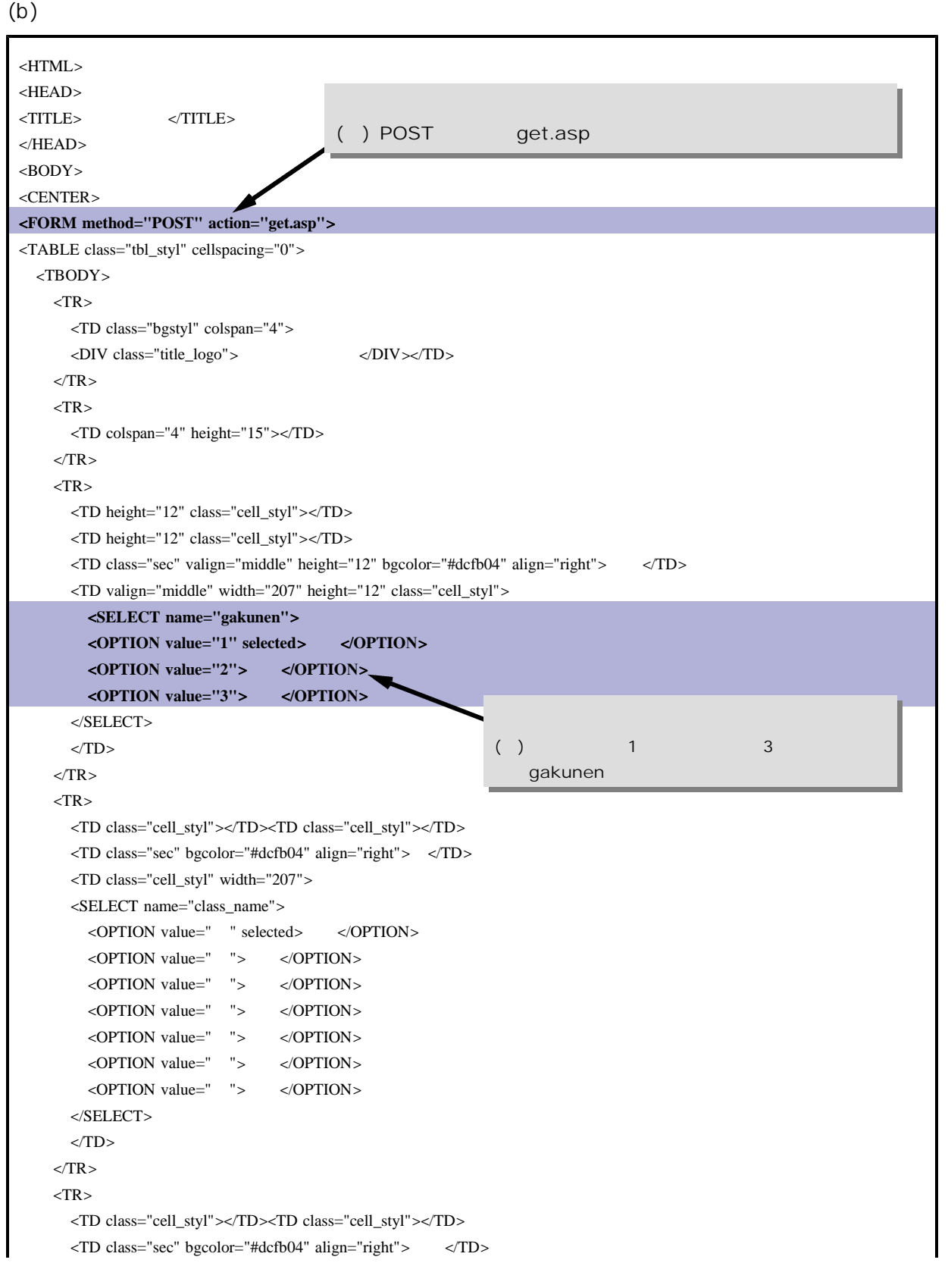

```
<TD class="cell_styl" width="207"><INPUT size="5" type="text" name="number"></TD>
    <TR><TR><TD class="cell_styl"></TD><TD class="cell_styl"></TD>
     \langleTD class="sec" bgcolor="#dcfb04" align="right">\langleTD>
     <TD class="cell_styl" width="207"><INPUT size="20" type="text" name="name1"></TD>
    <TR><TR><TD colspan="4" height="23"></TD>
    <TR><TR><TD class="sec" bgcolor="#dcfb04" height="9">Q1</TD>
     \langleTD class="sec" colspan="2" bgcolor="#dcfb04" height="9">\langleTD>\langle<TD class="sec" width="207" bgcolor="#dcfb04" height="9">はい<INPUT type="radio" name="Q1" value="1" checked>
     いいえ<INPUT type="radio" name="Q1" value="2"></TD>
    </TR>\angleTR><TD class="sec">Q2</TD>
     \langleTD class="sec" colspan="2">\langle<TD class="sec" width="207">
<INPUT type="radio" name="Q2" value="1" checked>
<INPUT type="radio"
name="Q2" value="2"></TD>
   </TR ><TR><TD class="sec" bgcolor="#dcfb04">Q3</TD>
     \langleTD class="sec" colspan="2" bgcolor="#dcfb04">\langleTD>
     <TD class="sec" width="207" bgcolor="#dcfb04"> <INPUT type="radio" name="Q3" value="1" checked>
<INPUT type="radio" name="Q3" value="2"></TD>
   </TR><TR><TD class="sec" >Q4</TD>
     \langleTD class="sec" colspan="2">\langle<TD class="sec" width="207">
<INPUT type="radio" name="Q4" value="1" checked>
<INPUT type="radio"
name="Q4" value="2"></TD>
   <TR><TR><TD class="sec" height="70" bgcolor="#dcfb04" valign="top">Q5</TD>
     <TD class="sec" colspan="2" height="70" bgcolor="#dcfb04" valign="top">今日の授業の感想を書いてください。</TD>
     <TD height="70" width="207" bgcolor="#dcfb04"><TEXTAREA rows="7" cols="30" name="Q5"></TEXTAREA></TD>
    </TR><TR><TD></TD>
     <TD></TD>
     <TD></TD>
     <TD width="207"> <INPUT type="submit" value="確認"> <INPUT type="reset" name="reset" value="リセット"></TD>
    </TR></TBODY>
</TABLE>
</FORM>
</CENTER>
</BODY>
</HTML>
```
 $(c)$ 

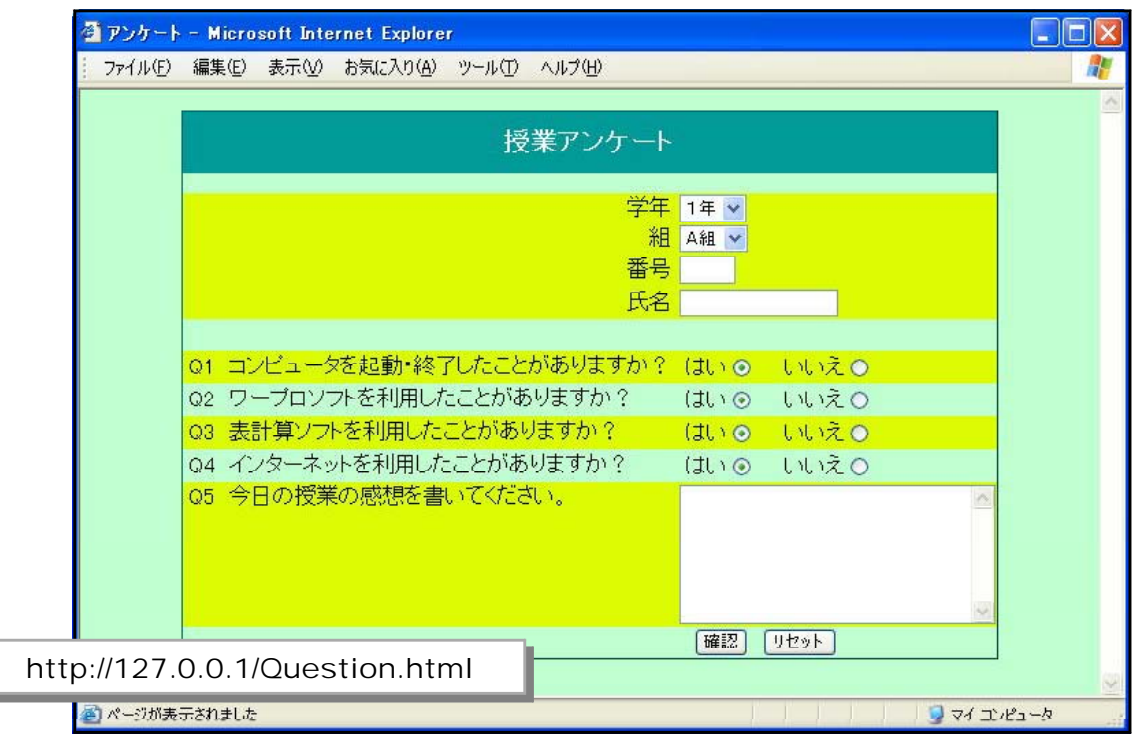

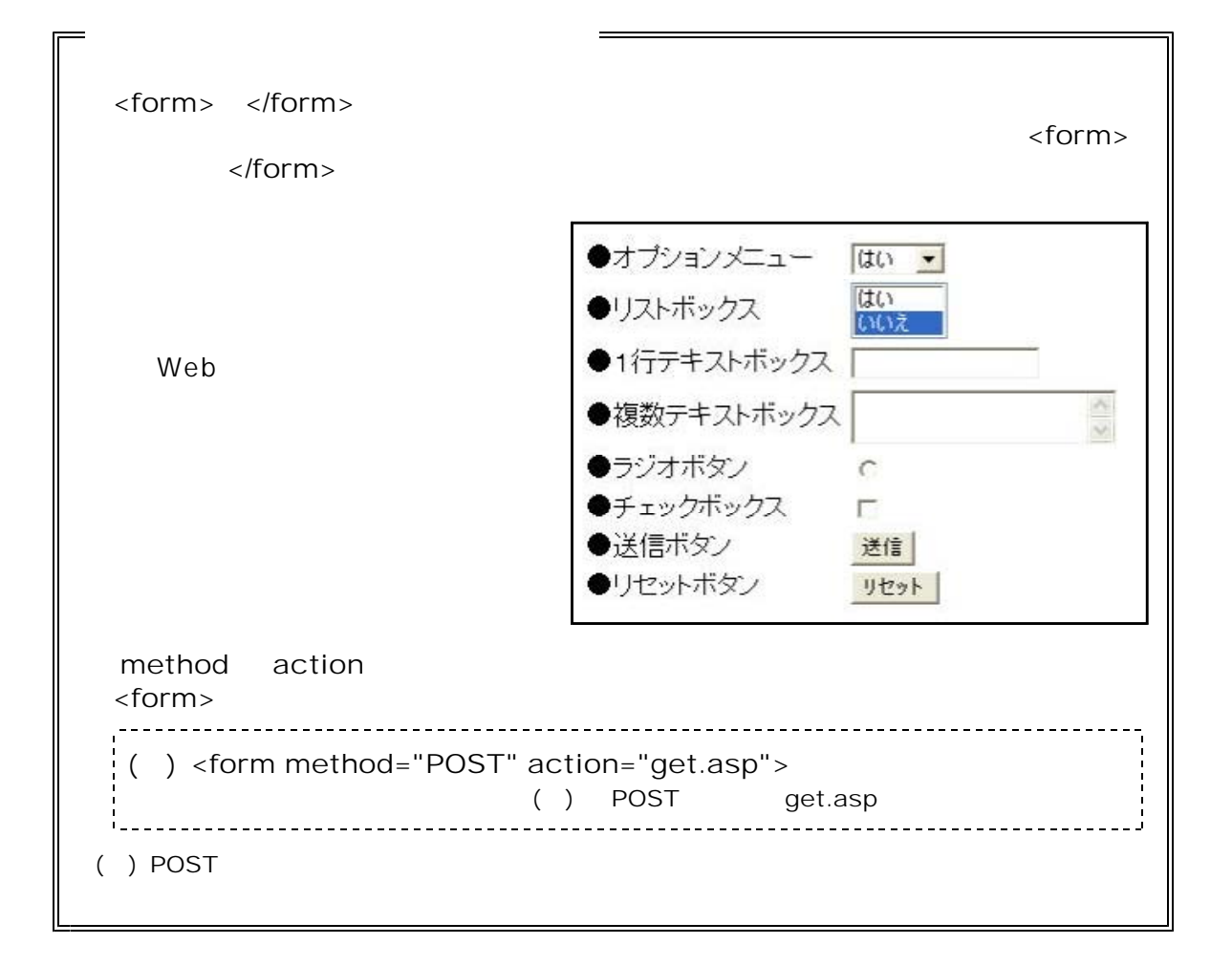

#### get.asp

 $(a)$   $q$ et.asp  $(b)$ 

```
<html>
<head>
<title>アンケート回答 確認画面</title>
</head>
<body>
< 0/0StrGakunen = Request.Form("gakunen")
StrClass = Request.Form("class_name")
StrName = Request.Form("name1")
StrNumber = Request.Form("number")
StrQ1 = Request.Form("q1")StrQ2 = Request.Form("q2")StrQ3 = Request.Form("q3")StrQ4 = Request.Form("q4")StrQ5 = Request.Form("q5")Session("StrGakunen") = StrGakunen
Session("StrClass") = StrClass
Session("StrNumber") = StrNumber
Session("StrName") = StrName
Session("StrQ1") = StrQ1Session("StrO2") = StrO2Session("StrQ3") = StrQ3
Session("StrQ4") = StrQ4Session("StrQ5") = StrQ5\%<center>
<br>>
str>
<table border="0">
 <tr><td class="deco">学年</td><td class="deco1"><%=StrGakunen %></td></tr>
 <tr><td class="deco">組</td><td class="deco1"><%=StrClass %></td></tr>
 <tr><td class="deco">番</td><td class="deco1"><%=Strumber %></td></tr>
 <tr><td class="deco">氏名</td><td class="deco1"><%=Strame %></td></tr>
 <tr><td class="deco">Q1</td><td class="deco1"><%=StrQ1 %></td></tr>
 <tr><td class="deco">Q2</td><td class="deco1"><%=StrQ2 %></td></tr>
 <tr><td class="deco">Q3</td><td class="deco1"><%=StrQ3 %></td></tr>
 <tr><td class="deco">Q4</td><td class="deco1"><%=StrQ4 %></td></tr>
 <tr><td class="deco">Q5</td><td class="deco1"><%=StrQ5 %></td></tr>
    <TR><TD colspan="2">
         <FORM method="post" action="save_db.asp">
         <IPUT type="submit" value="送信">
         <IPUT type="button" value="戻る" onClick="location.href='question.html'"> </FORM>
      \langleTD\rangle<TR></table>
</center>
                                              Question.html
                             save_db.asp
```
 $(c)$ 

(d) Question.html

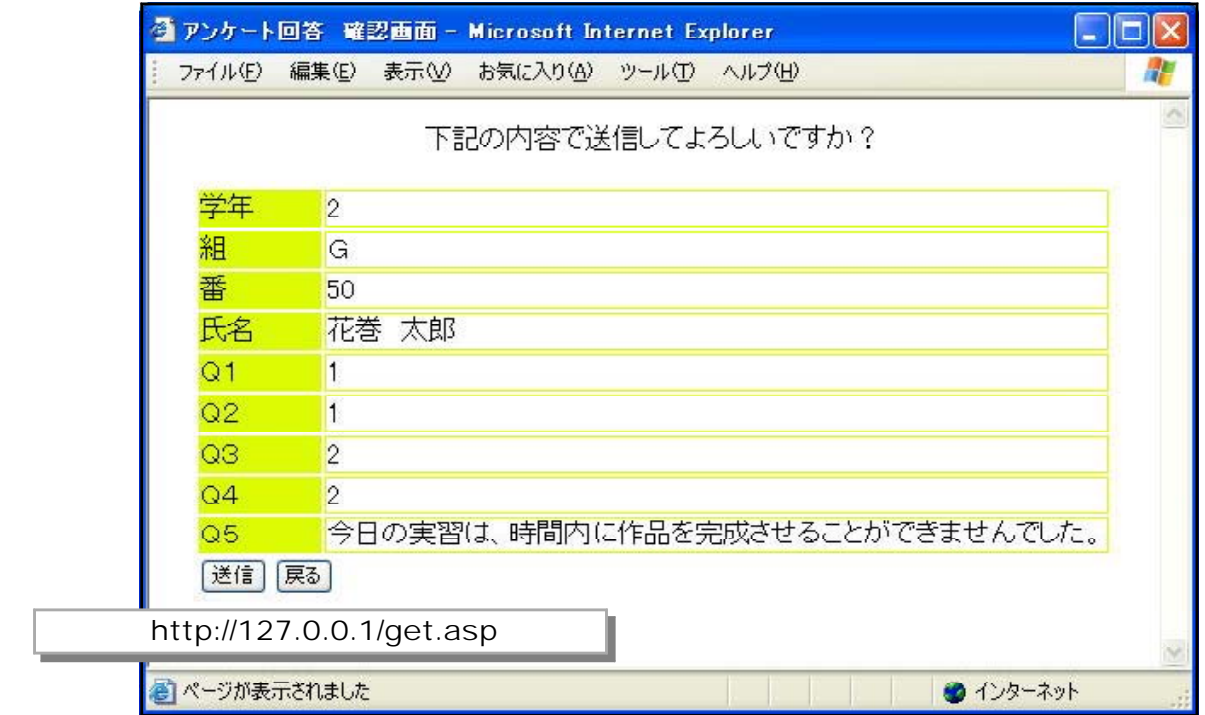

#### save\_db.asp

(a) save\_db.asp  $(b)$ 

 $<\!\%$ StrGakunen = Session("StrGakunen") StrClass = Session("StrClass") StrName = Session("StrName") StrNumber = Session("StrNumber")  $StrQ1$  = Session("StrQ1")  $StrQ2$  = Session("StrQ2")  $StrQ3$  = Session("StrQ3")  $StrQ4$  = Session("StrQ4")  $StrQ5$  = Session("StrQ5") Set ObjConn = Server.CreateObject("ADODB.Connection") ObjConn.open = "Driver={Microsoft Access Driver (\*.mdb)}; DBQ=" & Server.MapPath("**Anser.mdb**") Set ObjRS = Server.CreateObject("ADODB.Recordset")  $StrSQL = "insert into ans"$ "  $StrSQL = StrSQL & "Ans01, "$  $StrSQL = StrSQL & "Ans02,"$  $StrSQL = StrSQL & "Ans03, "$  $StrSQL = StrSQL & "Ans04, "$  $StrSQL = StrSQL & "Ans05, "$  $StrSQL = StrSQL & "Ans06, "$  $StrSQL = StrSQL & "Ans07, "$ anser.mdb

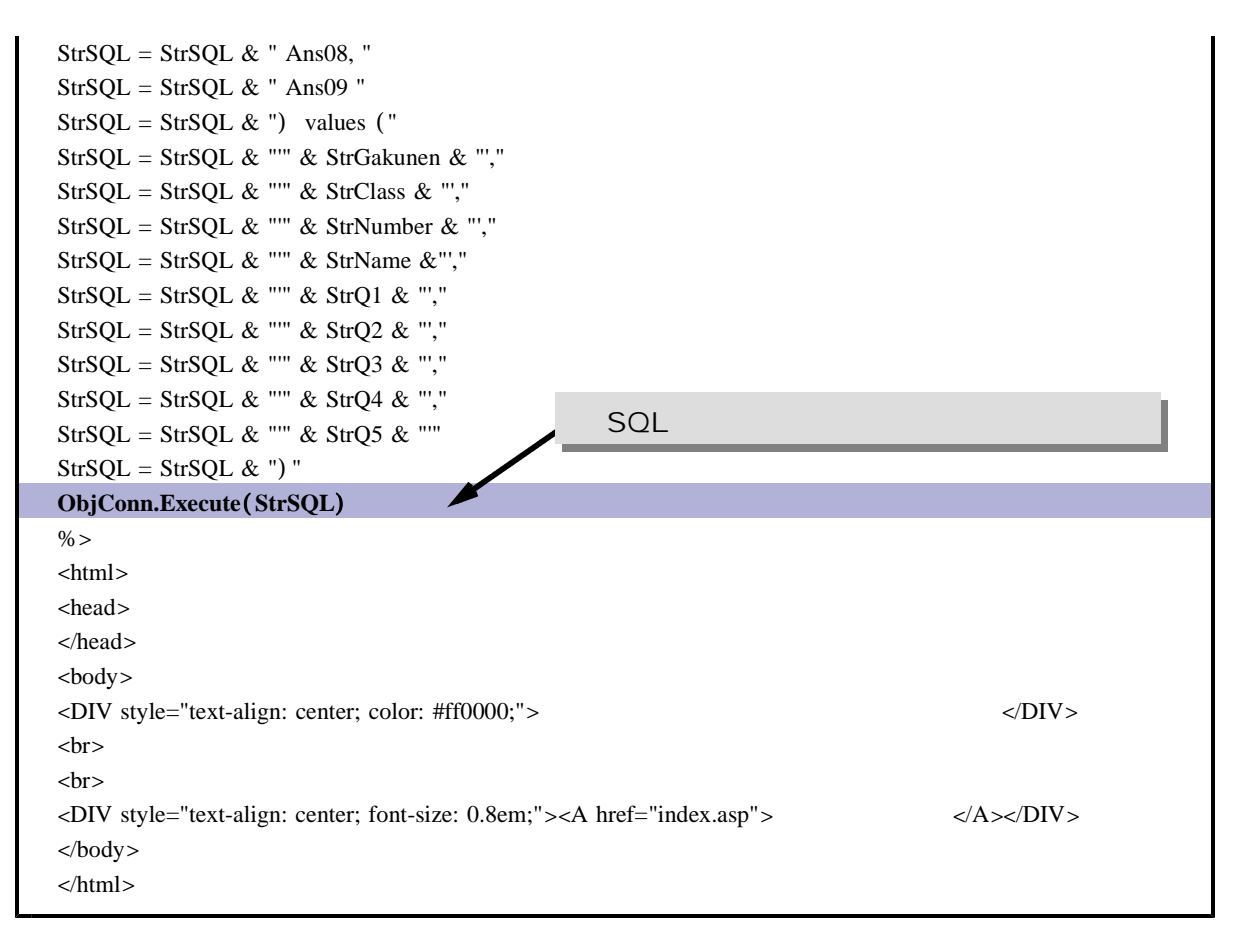

#### $(c)$

(d) Question.html

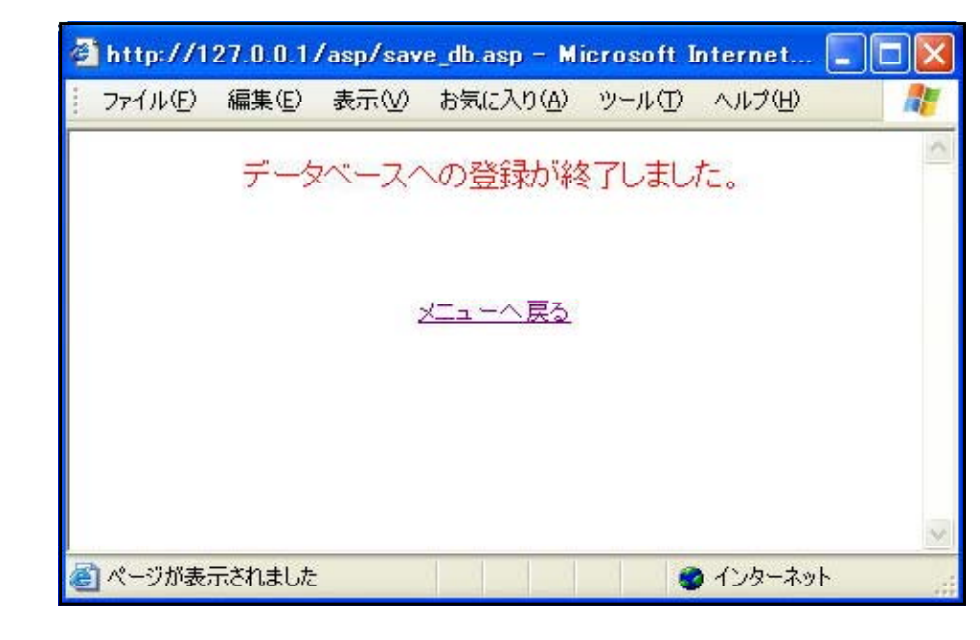

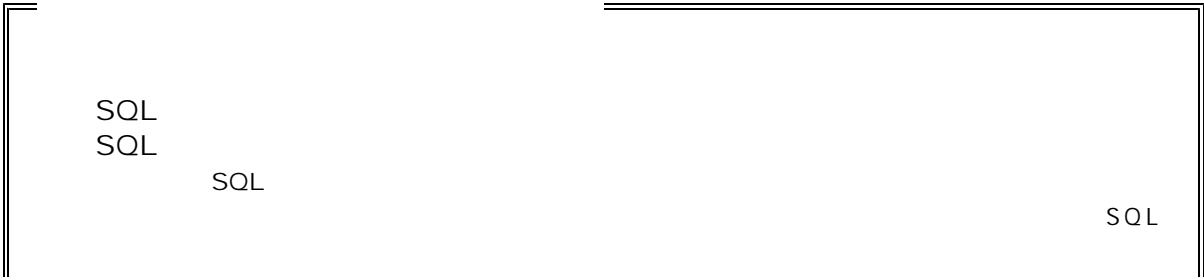

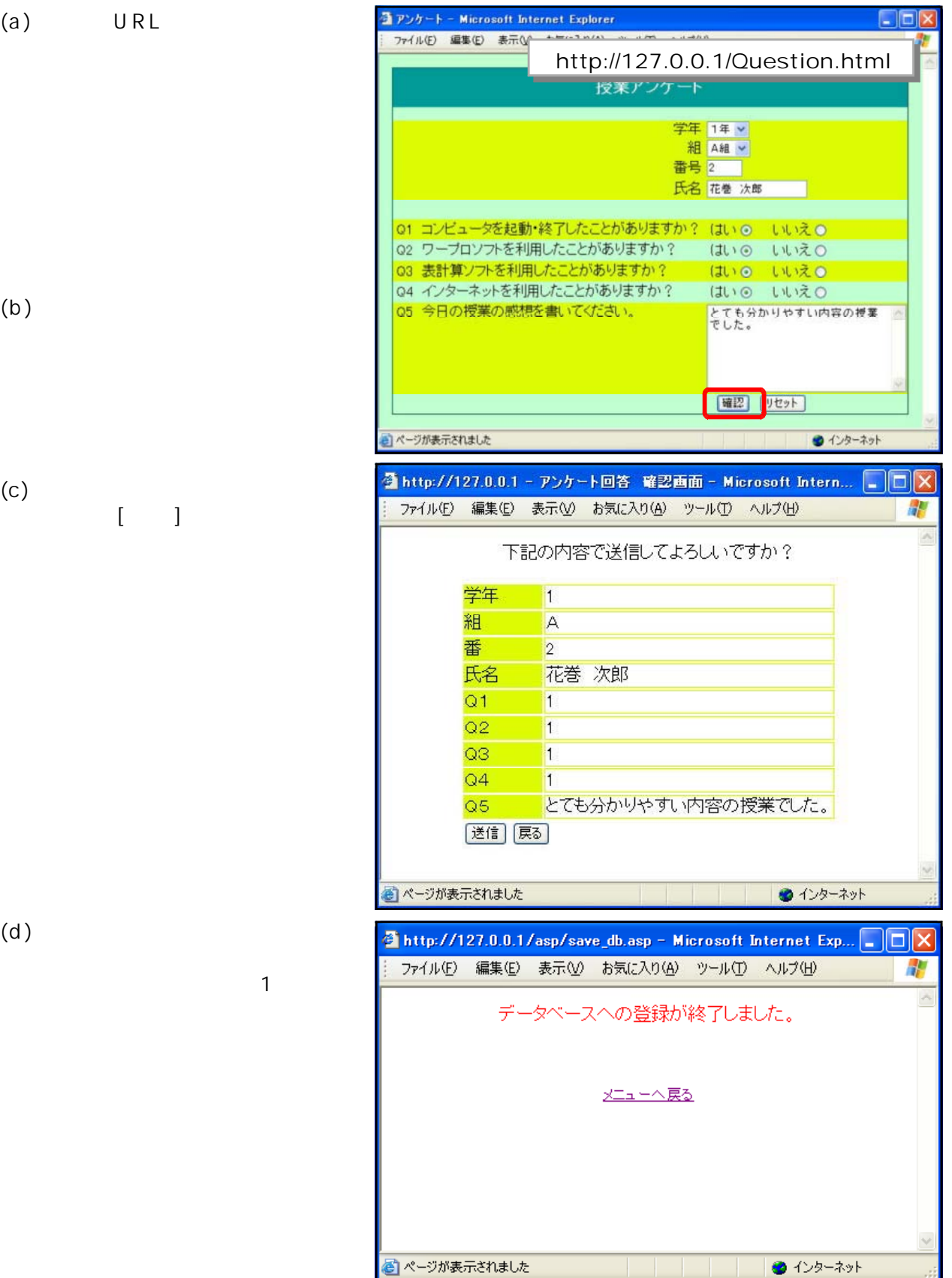

ーブル「ans」ということに、同語などのように、同語などのように、同語などのように、同語などのように、同語などのように、同語などのように、同語などのように、同語などのように、同語などのように、同語などのように、同語などの

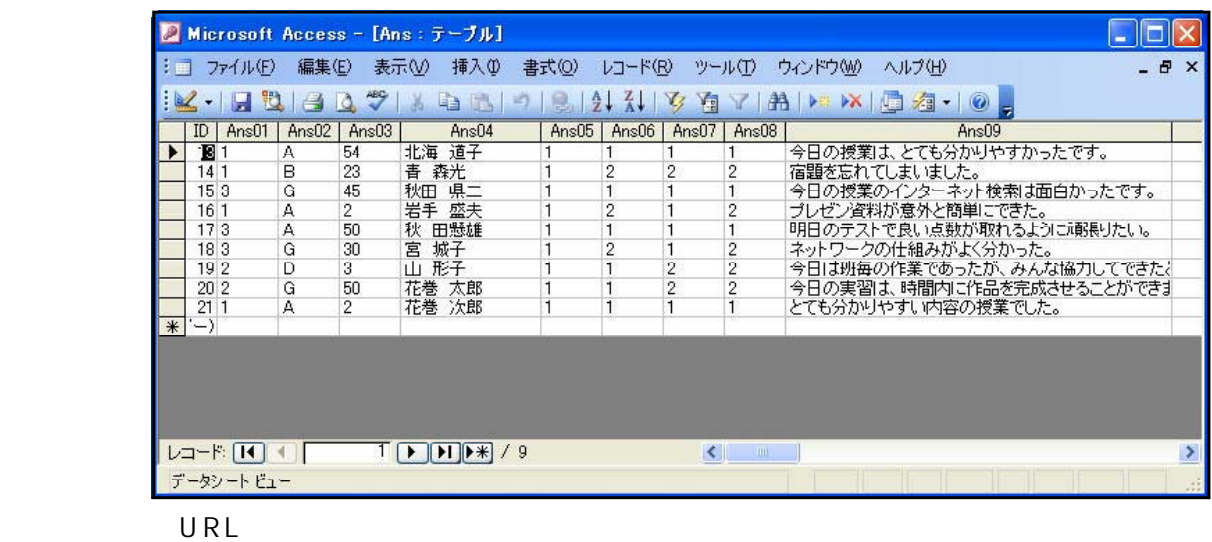

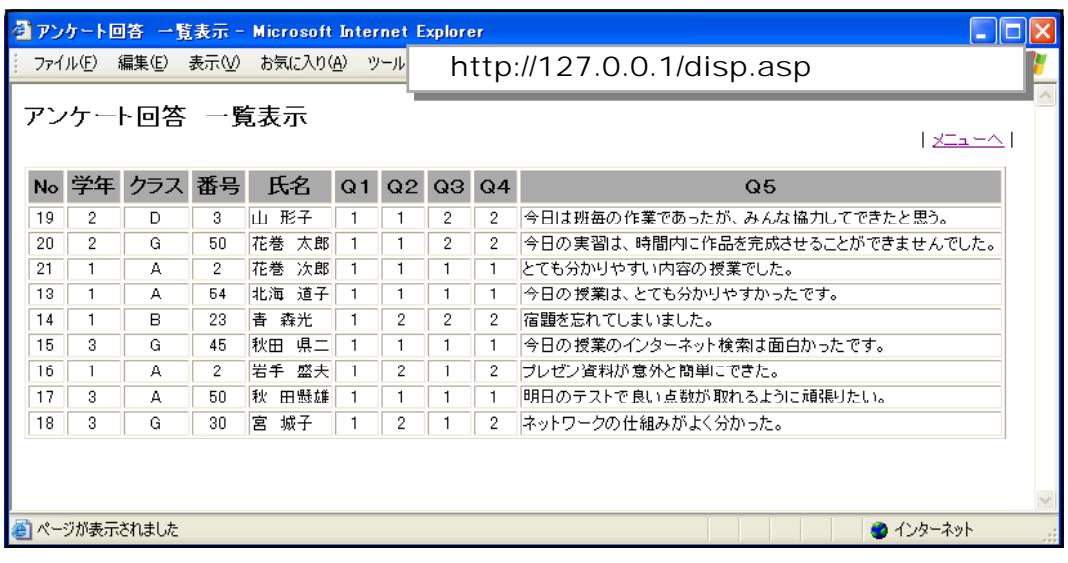

## Excel

Webページ上の表わられています。<br>トランストの基本を見つけてはない。

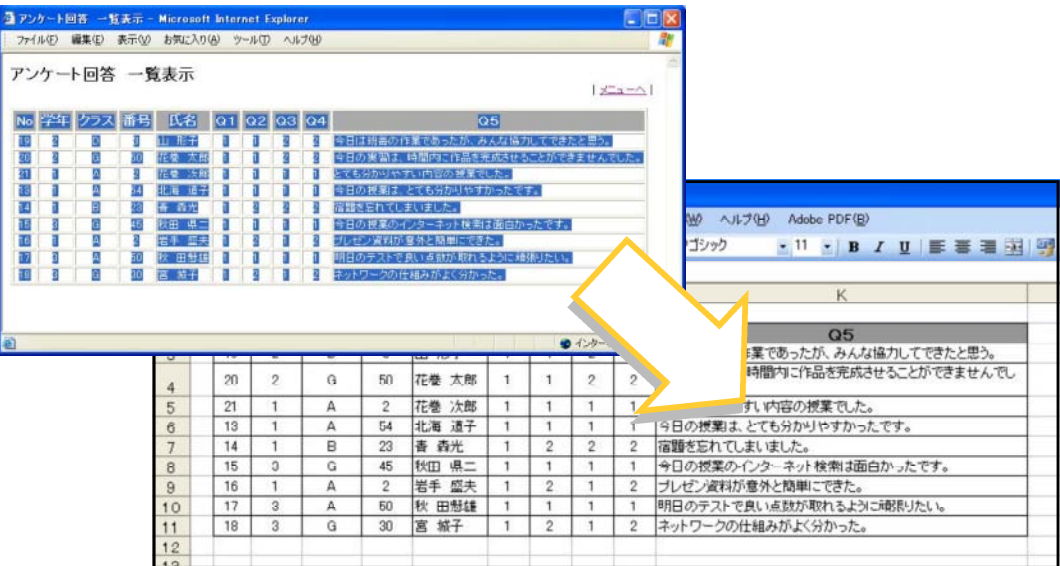

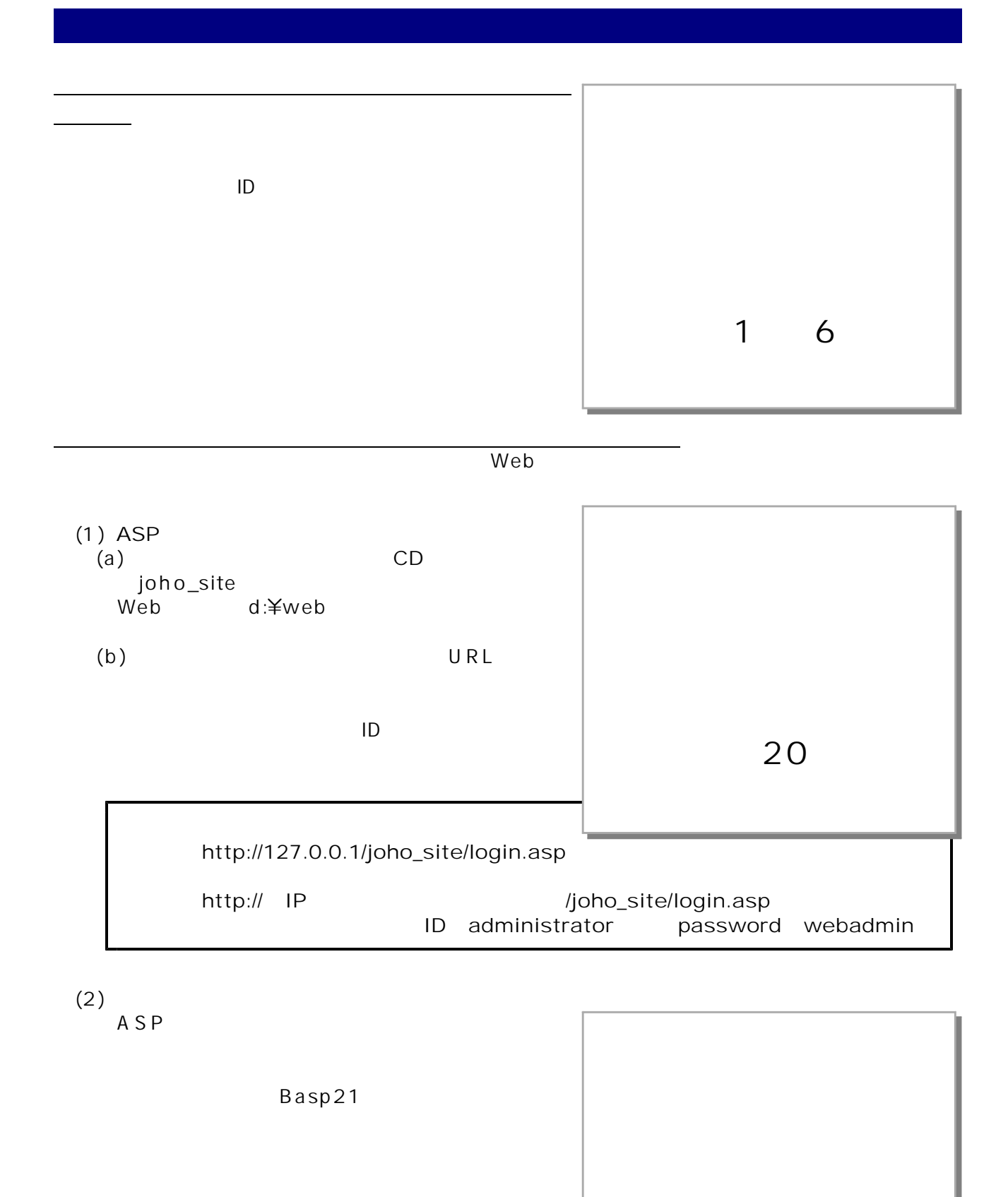

Basp21

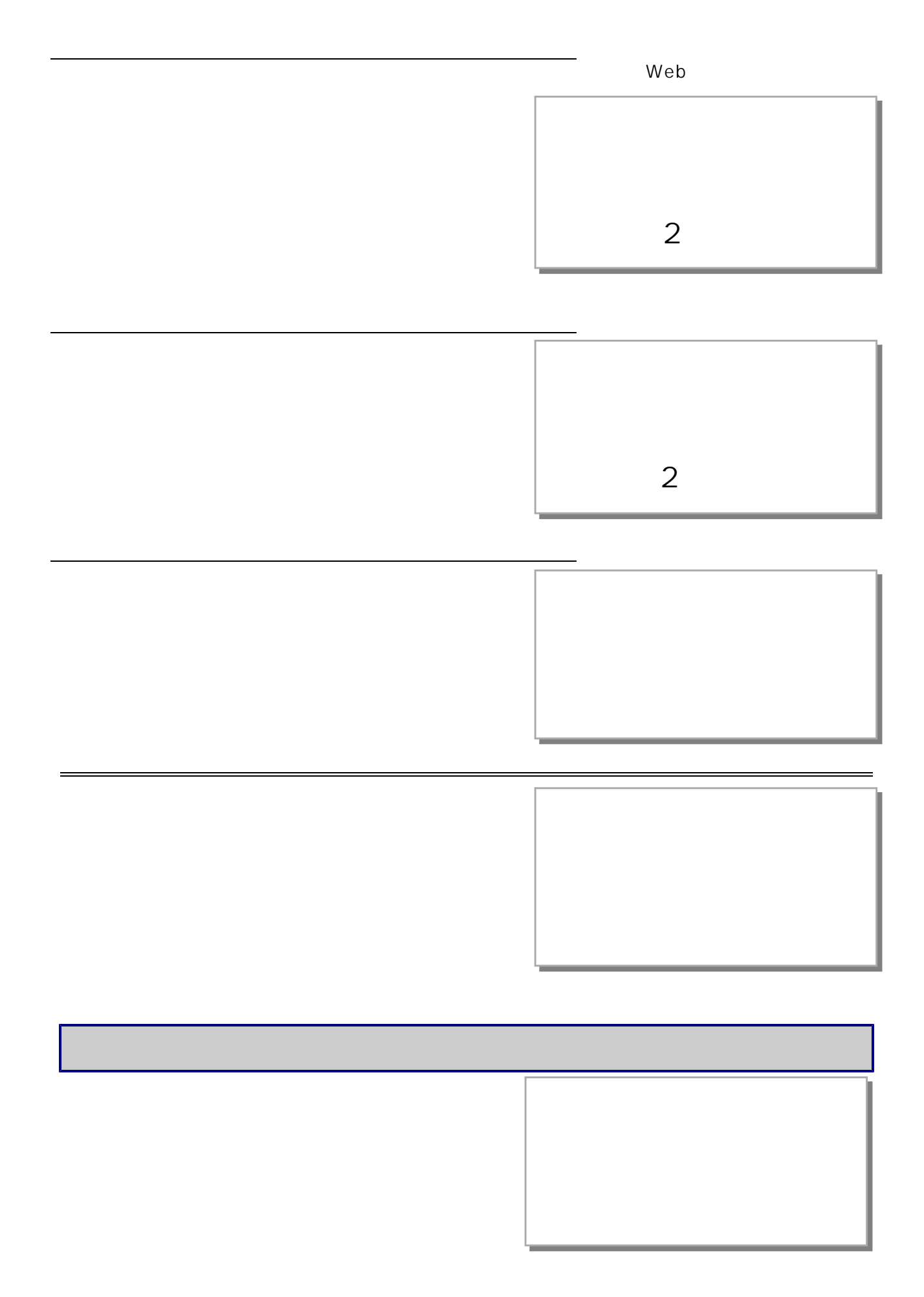

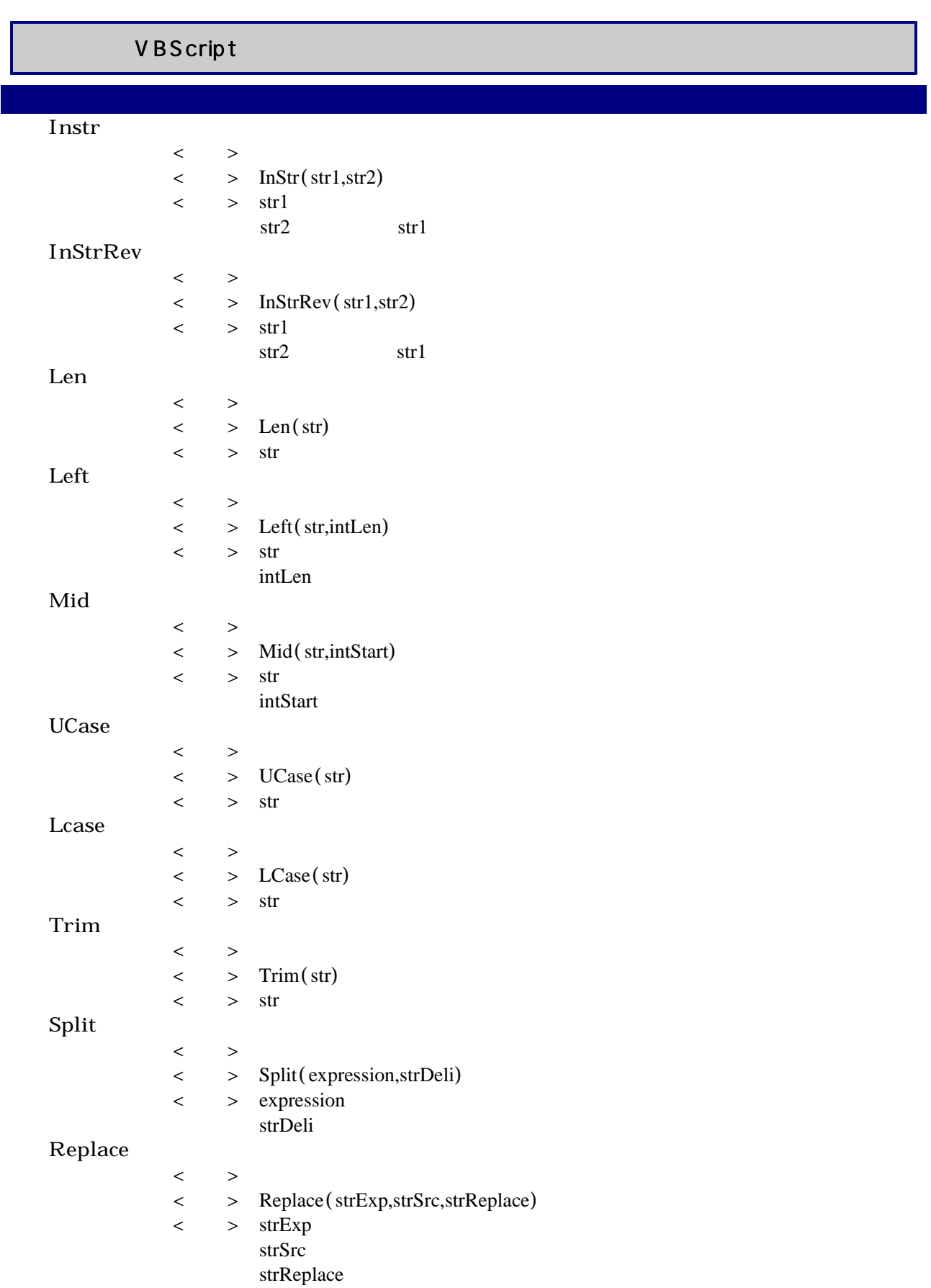

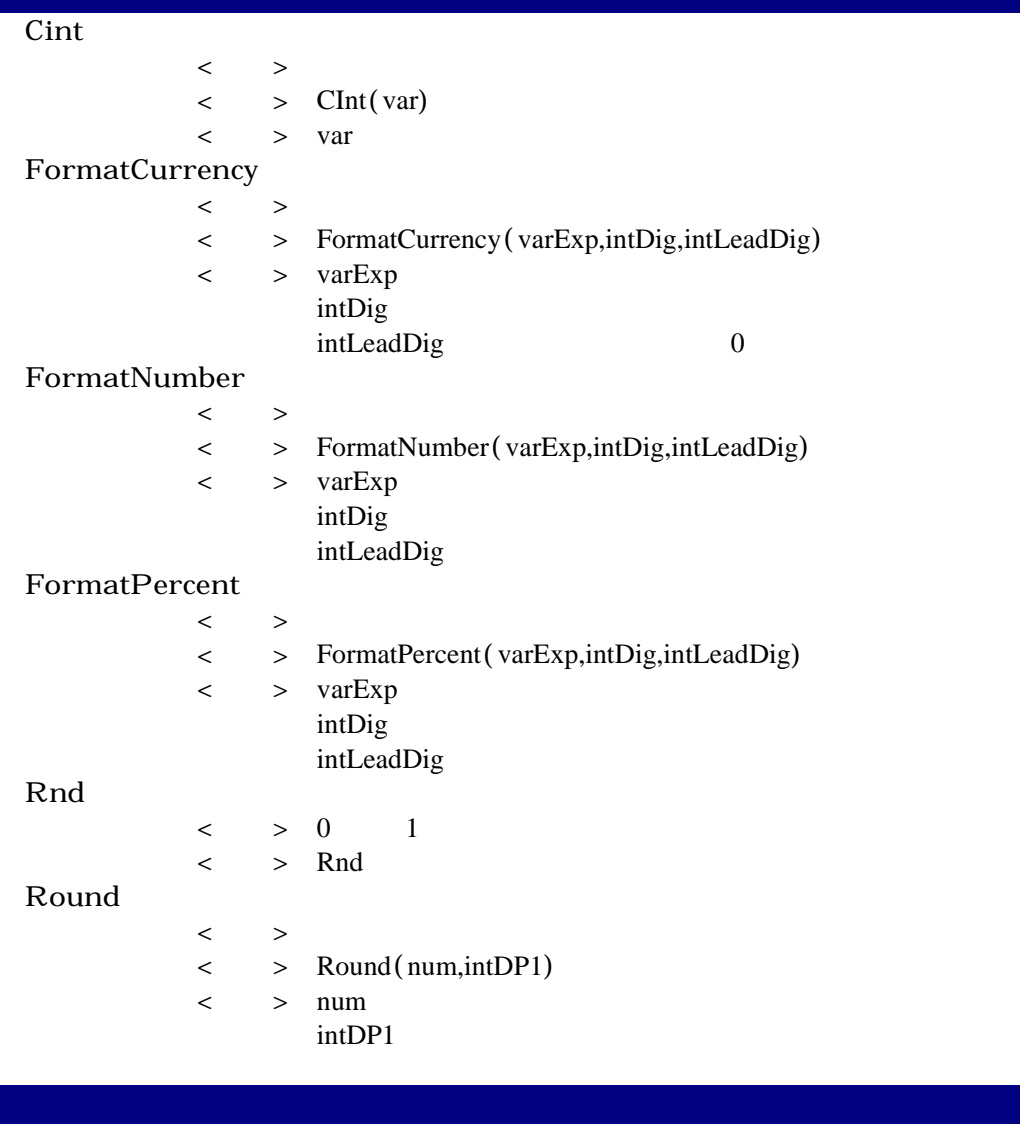

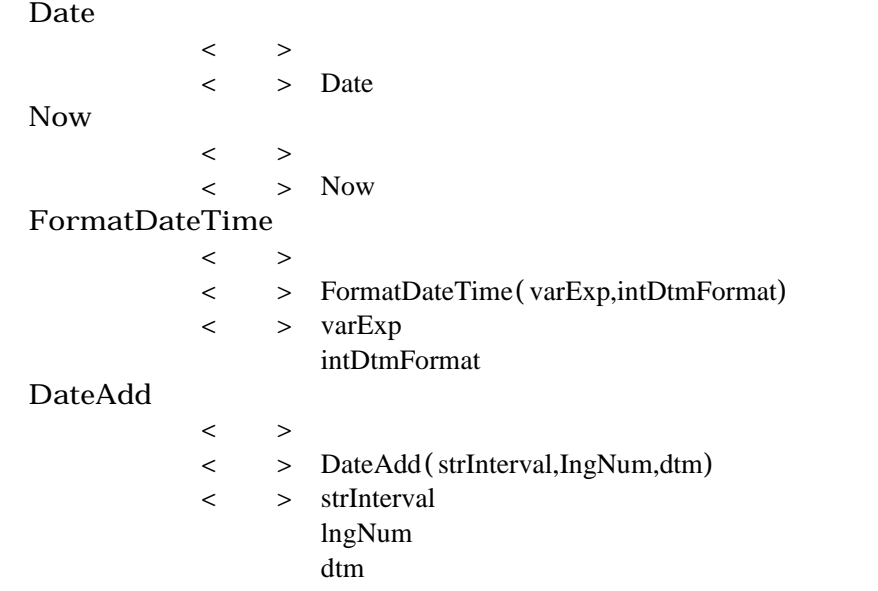

#### DateDiff

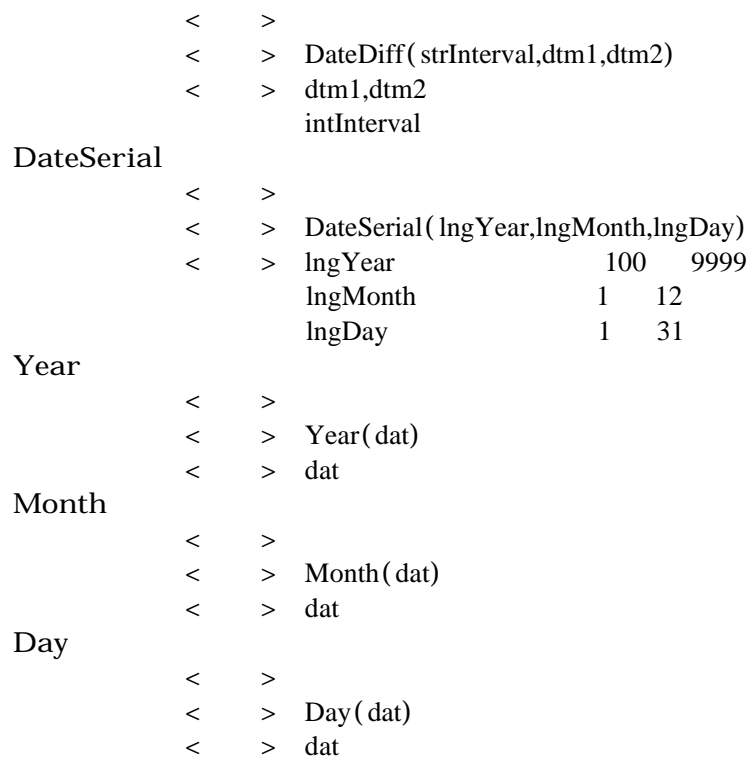

#### URL

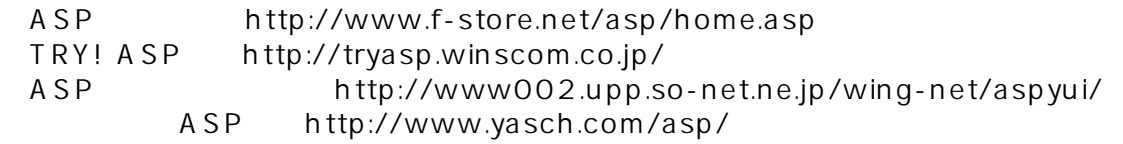

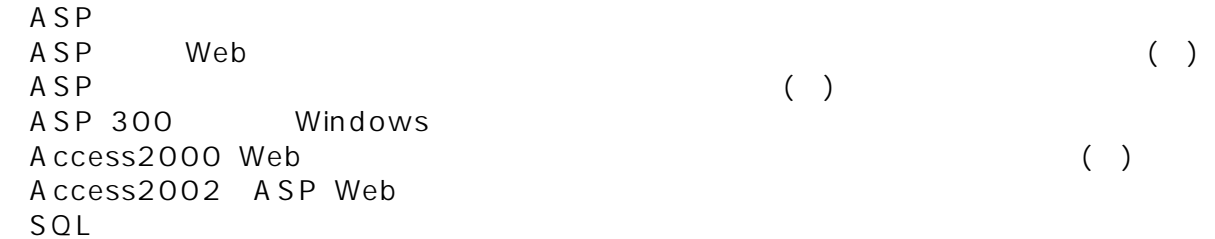

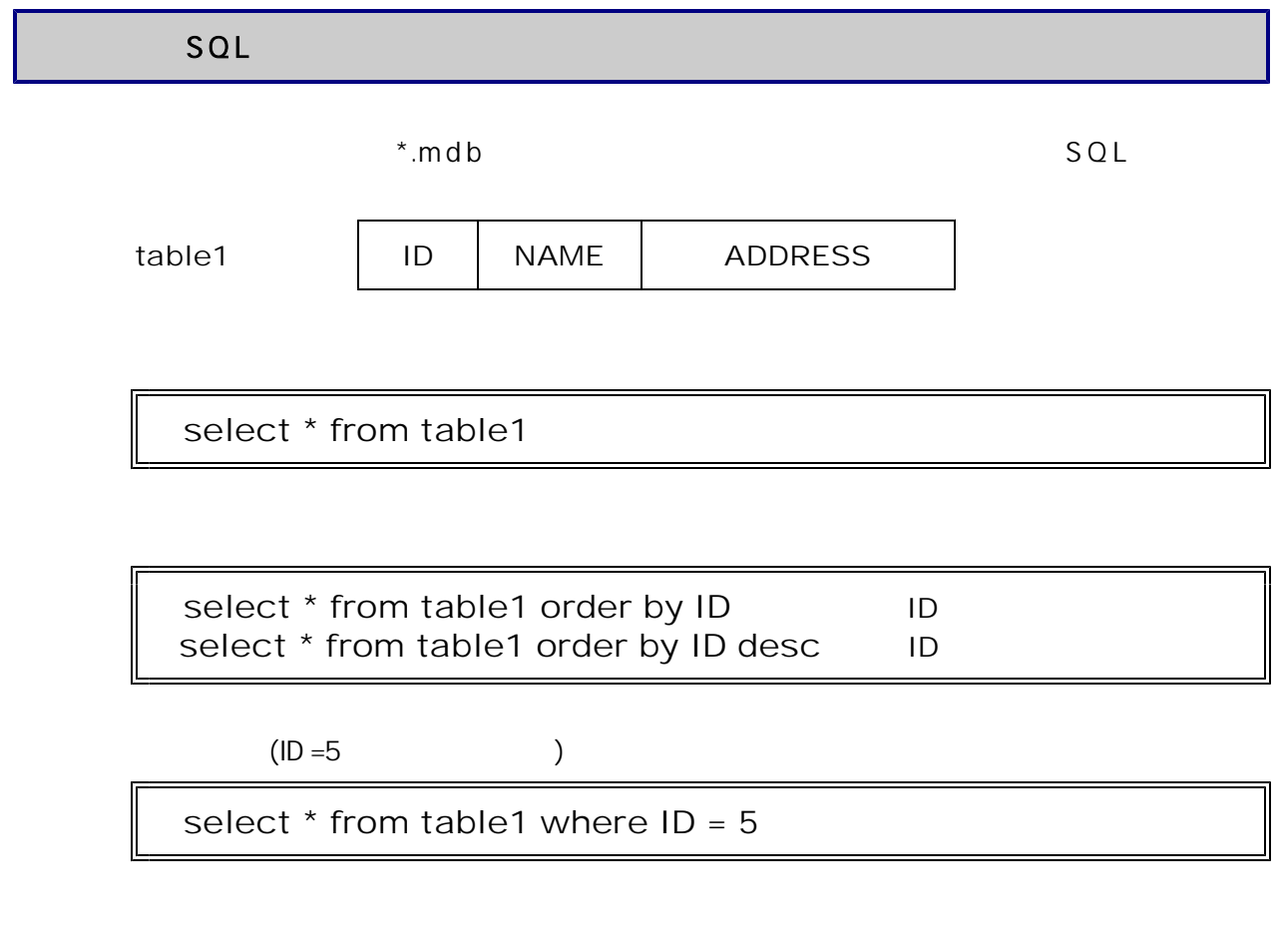

insert into table1 (ID,NAME,ADDESS) values ('5','YAMADA','hanamaki')

delete from table1 where  $ID = 5$ 

update table1 set NAME = 'SASAKI' where ID = 5

#### <memo>

ASP

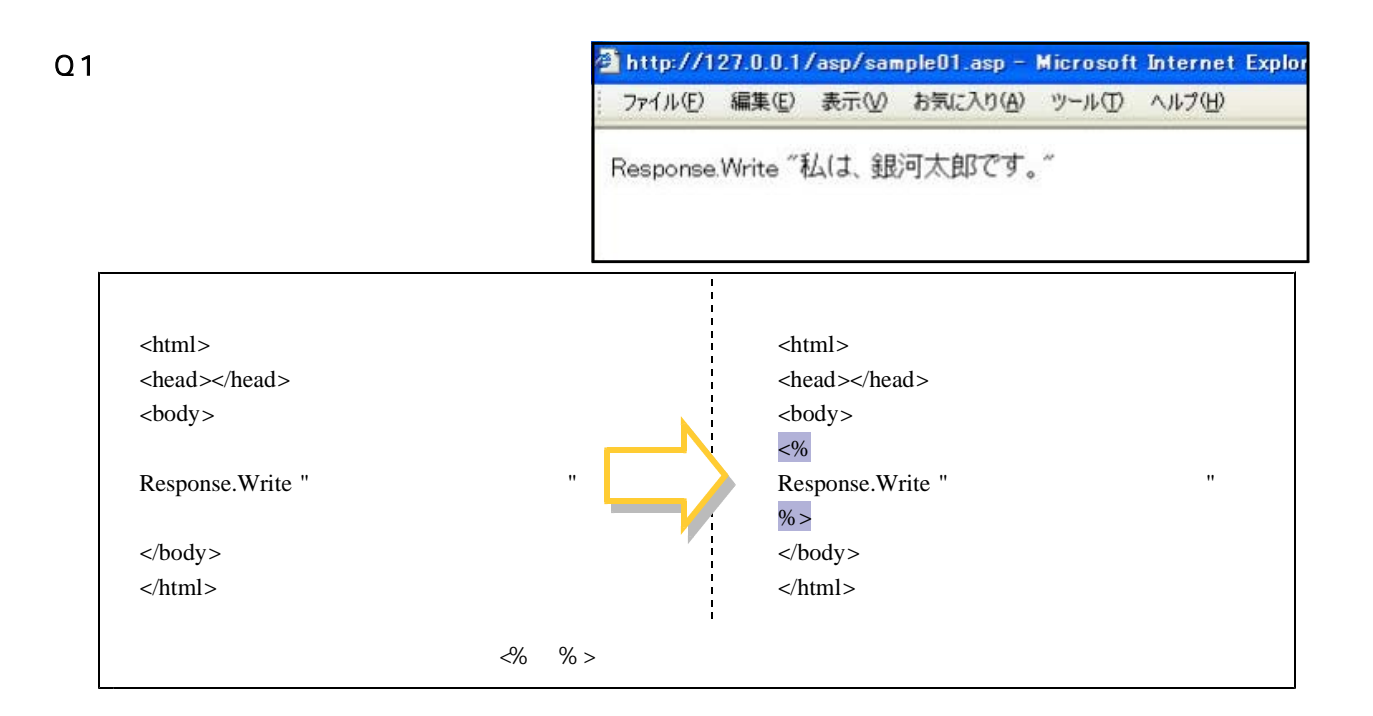

 $Q<sub>2</sub>$ 

Access mdb 接続しようとするページに問題があるため、そのページを表示できません。 A ccess 技術情報 (サポート担当者用) Access x エラータイプ Microsoft OLE DB Provider for ODBC Drivers (0x80004005) [Microsoft][ODBC Microsoft Access Driver]-般エラーレジストリキー 'Temporary (volatile) Jet DSN for process 0xe8c Thread 0x300 DBO 0x115c014 Jet'を開くことができません。 /asp/sample07.asp, line 3

ページを表示できません

ページを表示できません

接続しようとするページに問題があるため、そのページを表示できません。

技術情報(サポート担当者用)

x エラータイプ Microsoft OLE DB Provider for ODBC Drivers (0x80004005) [Microsoft][ODBC Microsoft Access Driver] 更新可能なクエリであることが 必要です。 /asp/save\_db.asp, line 37 x ブラウザ タイプ Mozilla/4.0 (compatible; MSIE 6.0; Windows NT 5.1; S.VI; .NET GLR 1.0.3705; NET CLR 1.1.4322)

Q3

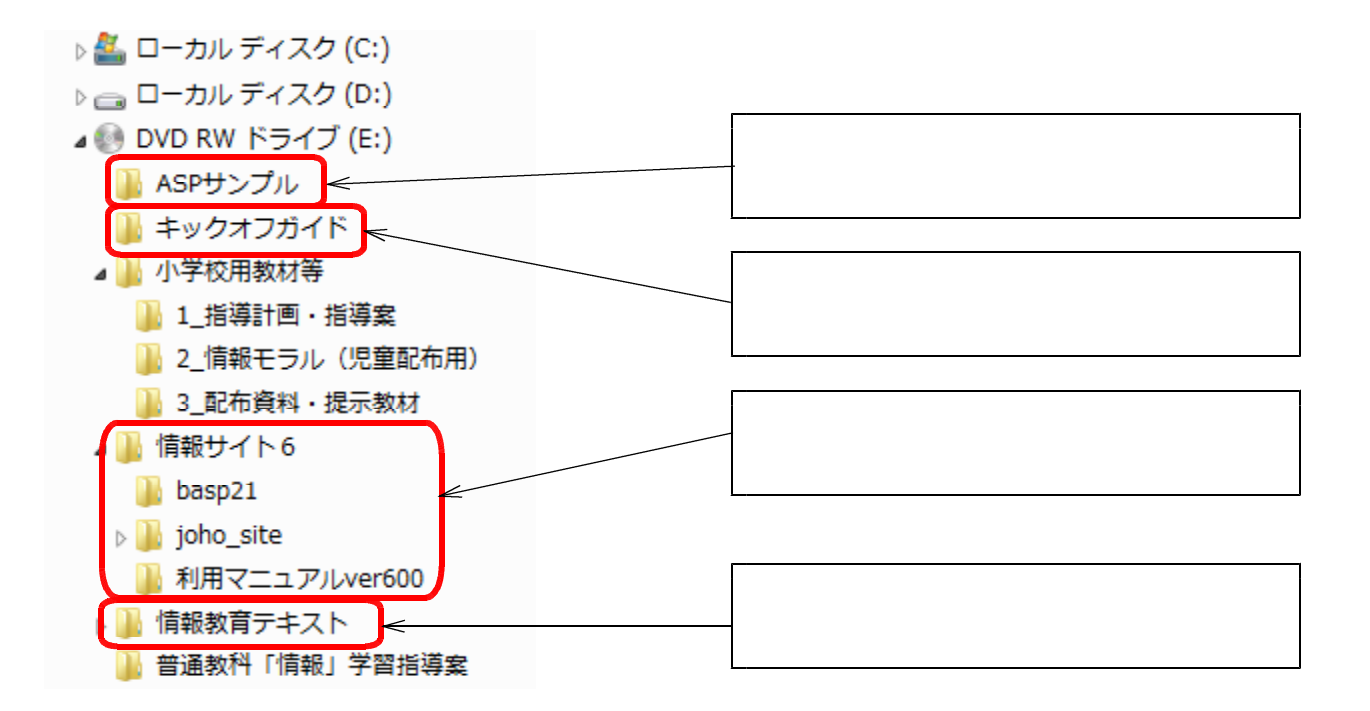

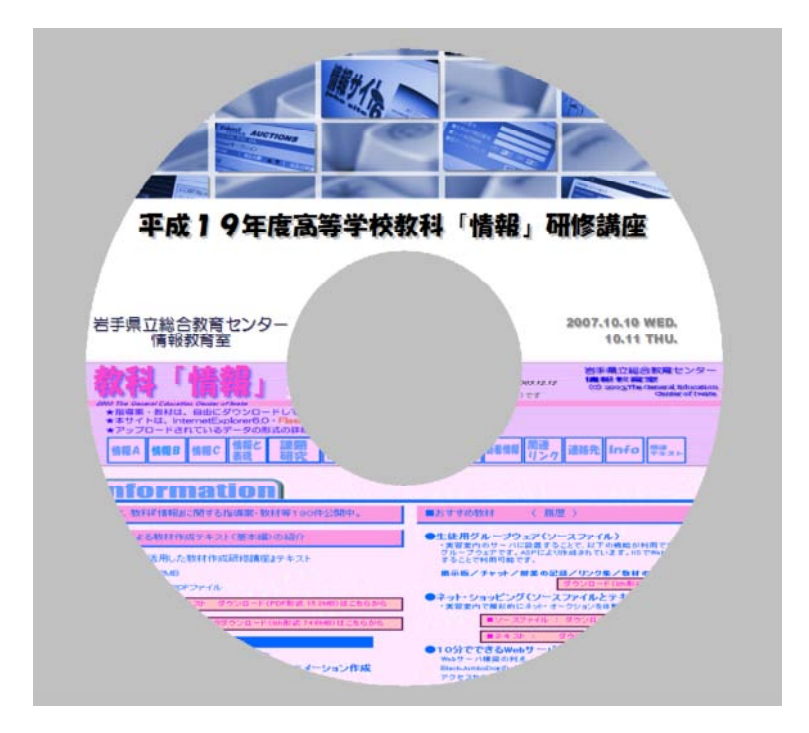

#### - 32 -